### **OptiPlex Micro**

Guide d'installation des accessoires

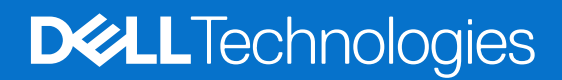

### Remarques, précautions et avertissements

**REMARQUE :** Une REMARQUE indique des informations importantes qui peuvent vous aider à mieux utiliser votre produit.

**PRÉCAUTION : ATTENTION vous avertit d'un risque de dommage matériel ou de perte de données et vous indique comment éviter le problème.**

**AVERTISSEMENT : Un AVERTISSEMENT signale un risque d'endommagement du matériel, de blessure corporelle, voire de décès.**

© 2022— 2023 Dell Inc. ou ses filiales. Tous droits réservés. Dell Technologies, Dell et les autres marques sont des marques de Dell Inc. ou de ses filiales. Les autres marques peuvent être des marques de leurs détenteurs respectifs.

# **Table des matières**

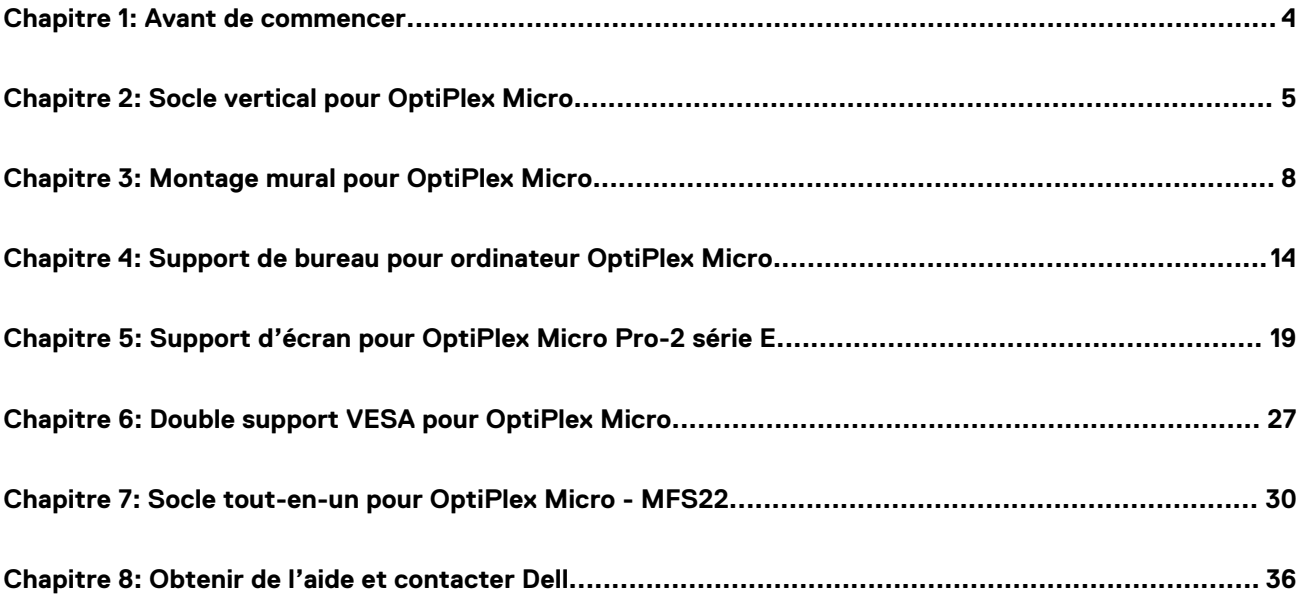

**1**

#### <span id="page-3-0"></span>**Étapes**

- 1. Enregistrez et fermez tous les fichiers et quittez tous les programmes ouverts.
- 2. Arrêtez l'ordinateur : cliquez sur **Démarrer** > **Alimentation** > **Arrêter**.

**REMARQUE :** Si vous utilisez un système d'exploitation Linux, consultez la documentation correspondante pour connaître les instructions relatives à l'arrêt du système.

3. Déconnectez l'ordinateur et tous les périphériques qui y sont reliés de leur prise électrique.

4. Déconnectez de votre ordinateur tous les appareils et périphériques réseau qui y sont raccordés (clavier, souris et écran).

**PRÉCAUTION : Pour retirer un câble réseau, déconnectez-le d'abord de l'ordinateur, puis du périphérique réseau.**

- 5. Si l'ordinateur ou l'adaptateur est installé sur l'écran :
	- a. Déconnectez de l'écran les câbles d'alimentation et tous les câbles d'écran.
	- b. Retirez le socle de l'écran et posez l'écran sur une surface propre et douce.

### **Socle vertical pour OptiPlex Micro**

**2**

#### <span id="page-4-0"></span>**Étapes**

- 1. Suivez les instructions de la section [Avant d'intervenir à l'intérieur de votre ordinateur.](#page-3-0)
- 2. Alignez le logement du boîtier avec la languette située sur le socle vertical et placez l'ordinateur sur le socle vertical.

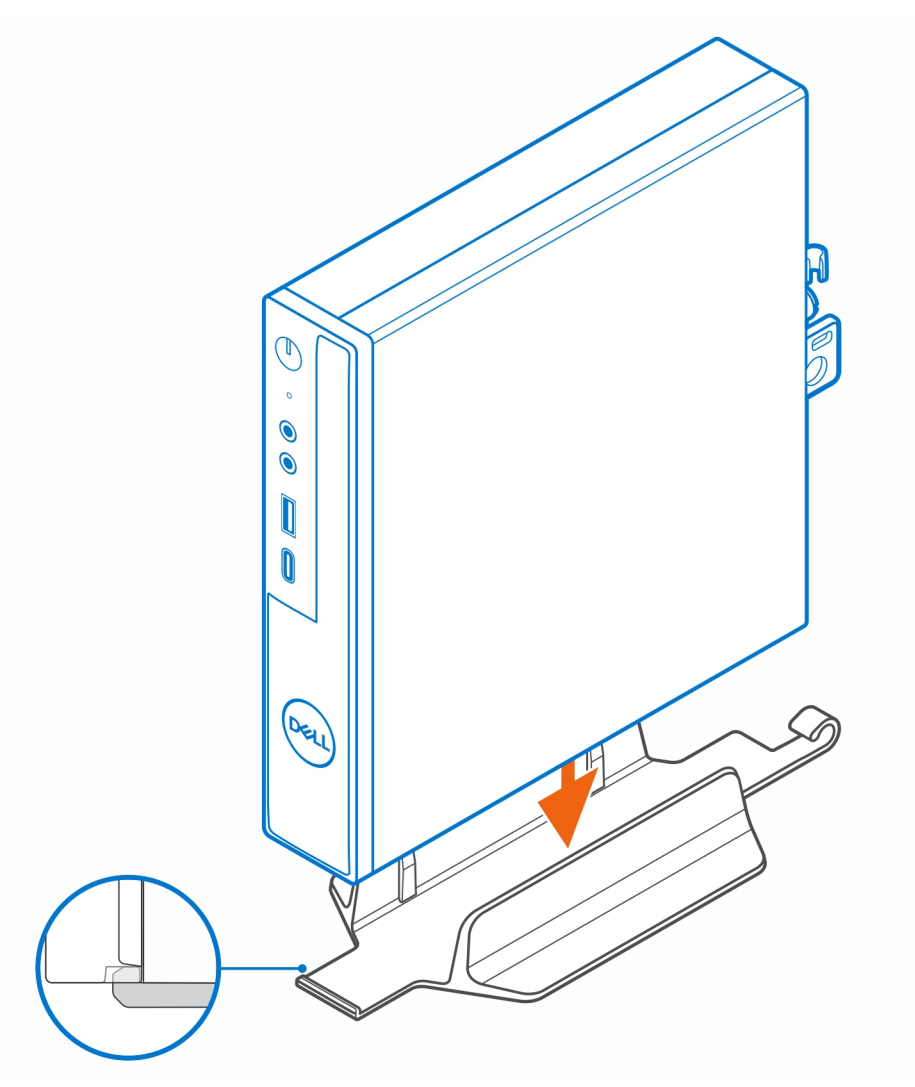

**(i)** REMARQUE : Veillez à aligner le logement du boîtier avec la languette située sur le socle vertical afin d'éviter que l'ordinateur ne glisse du socle vertical.

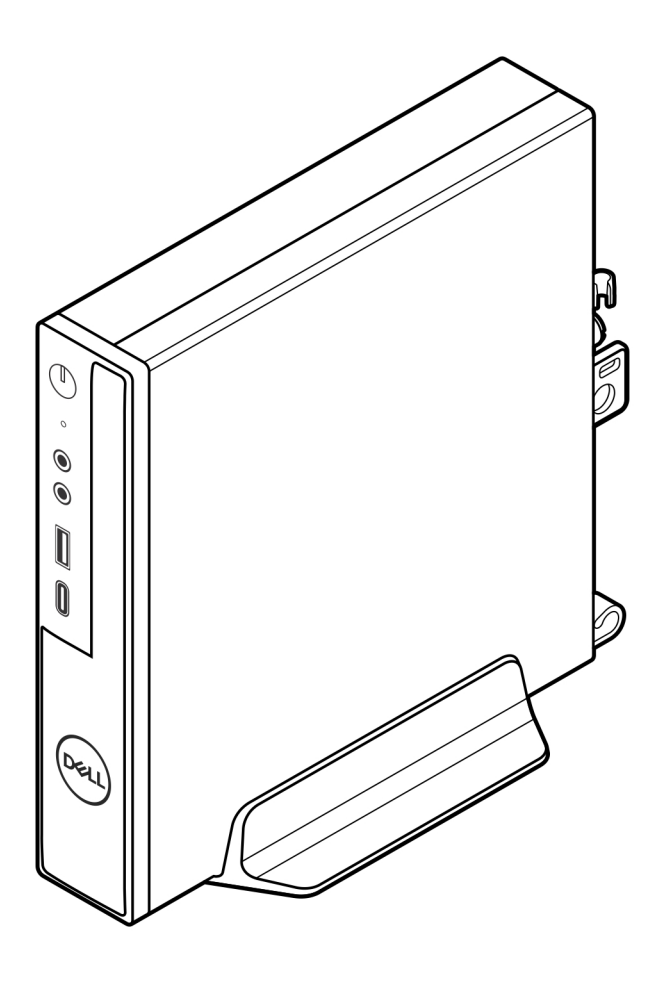

3. Acheminez le câble d'alimentation à travers le crochet situé sur le socle vertical pour éviter toute déconnexion accidentelle du câble d'alimentation.

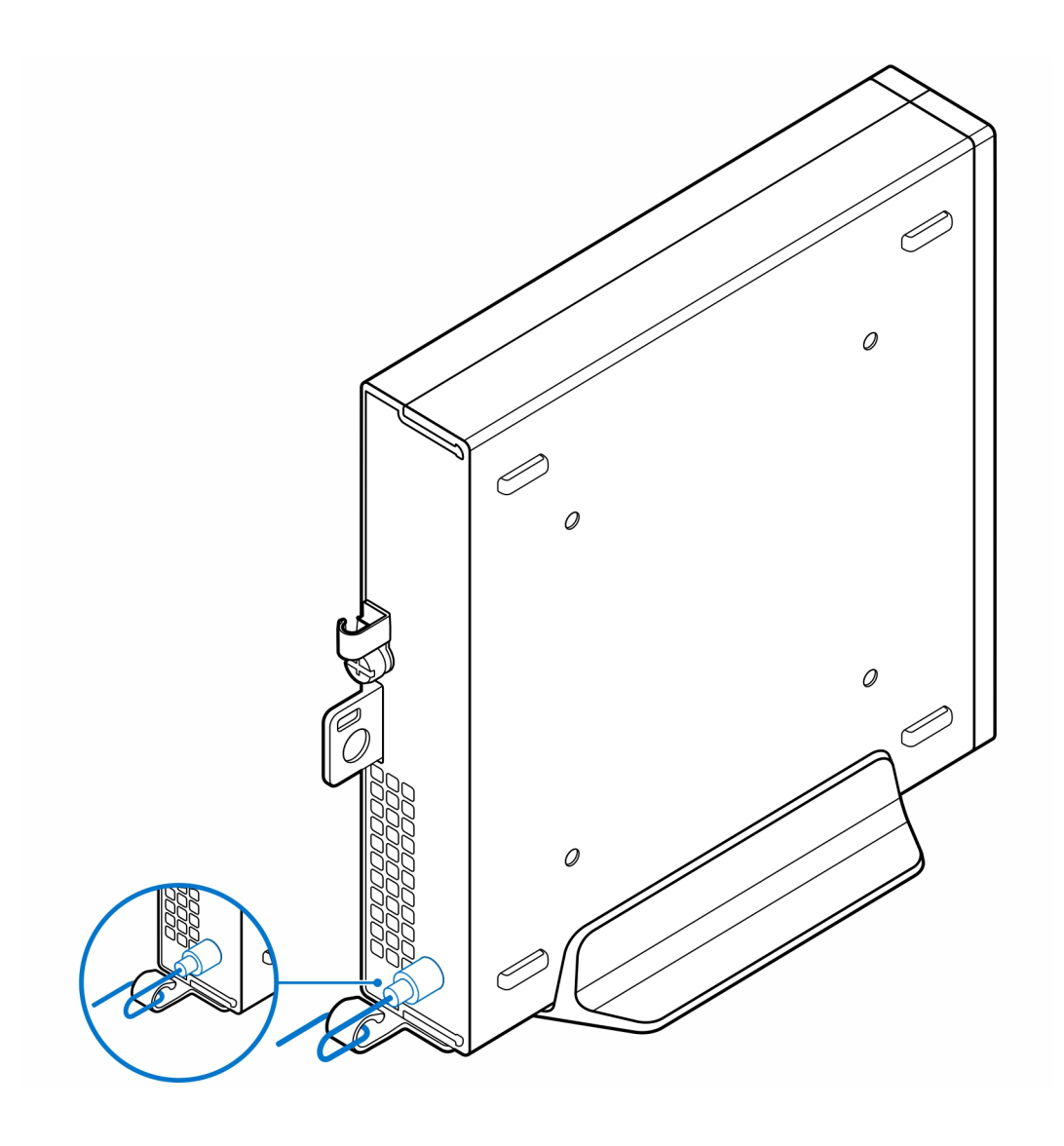

### **Montage mural pour OptiPlex Micro**

**3**

#### <span id="page-7-0"></span>**Étapes**

- 1. Suivez les instructions de la section [Avant d'intervenir à l'intérieur de votre ordinateur.](#page-3-0)
- 2. Placez le support VESA sur le mur.
- 3. Installez les quatre vis autotaraudeuses (M4x13) pour fixer le support VESA au mur.

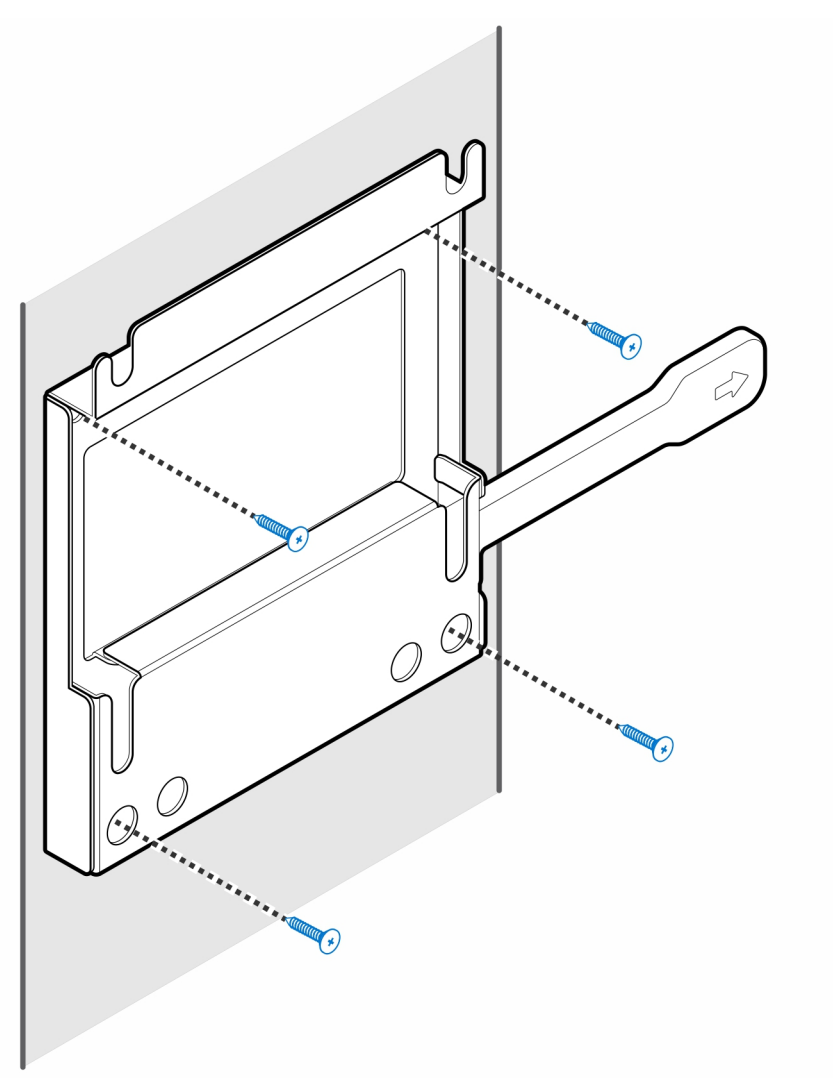

4. Installez les deux vis (M3x6) pour fixer le manchon de l'adaptateur secteur au support VESA.

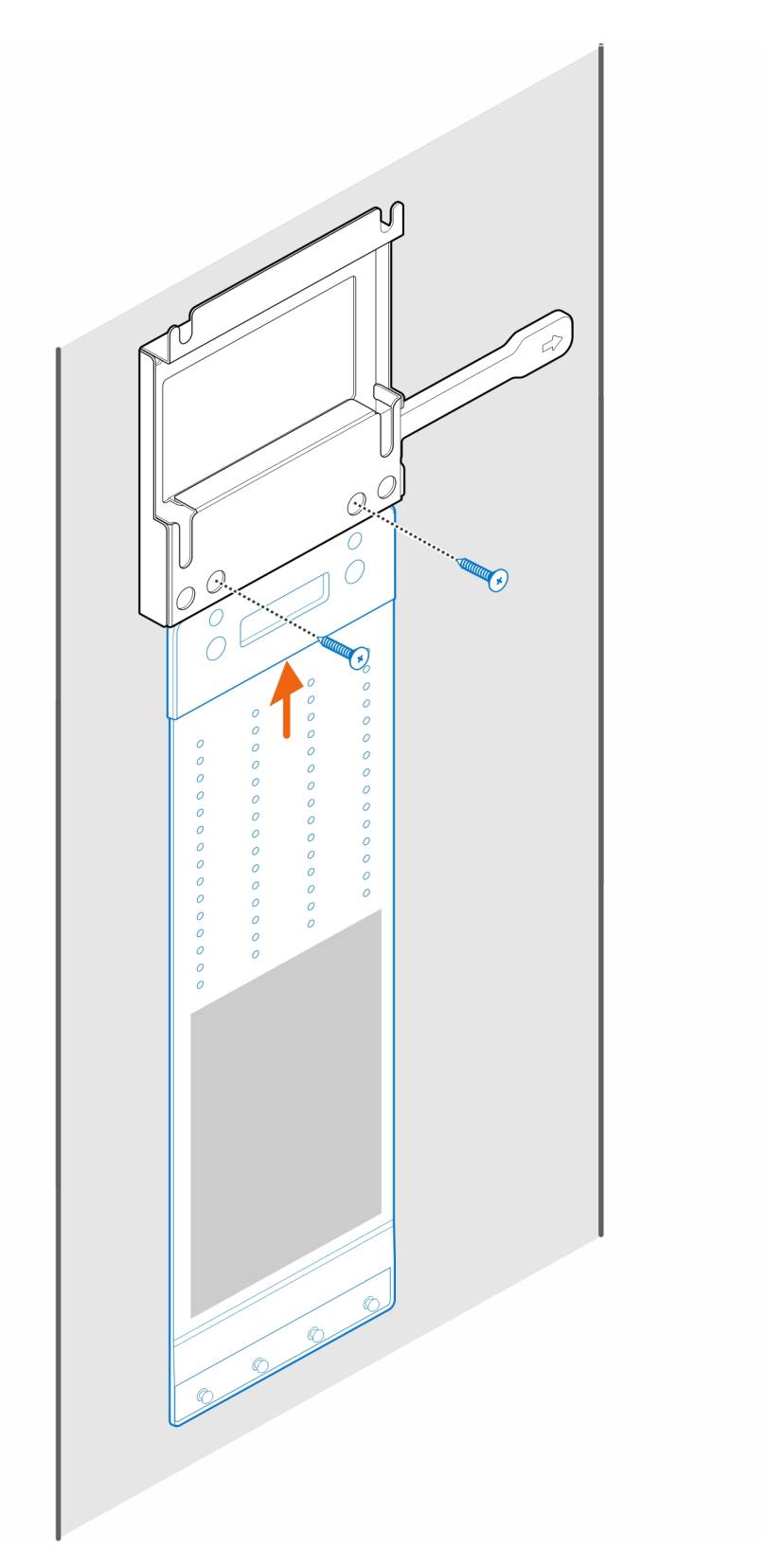

5. Installez les quatre vis à pas(M4x4) sur le boîtier.

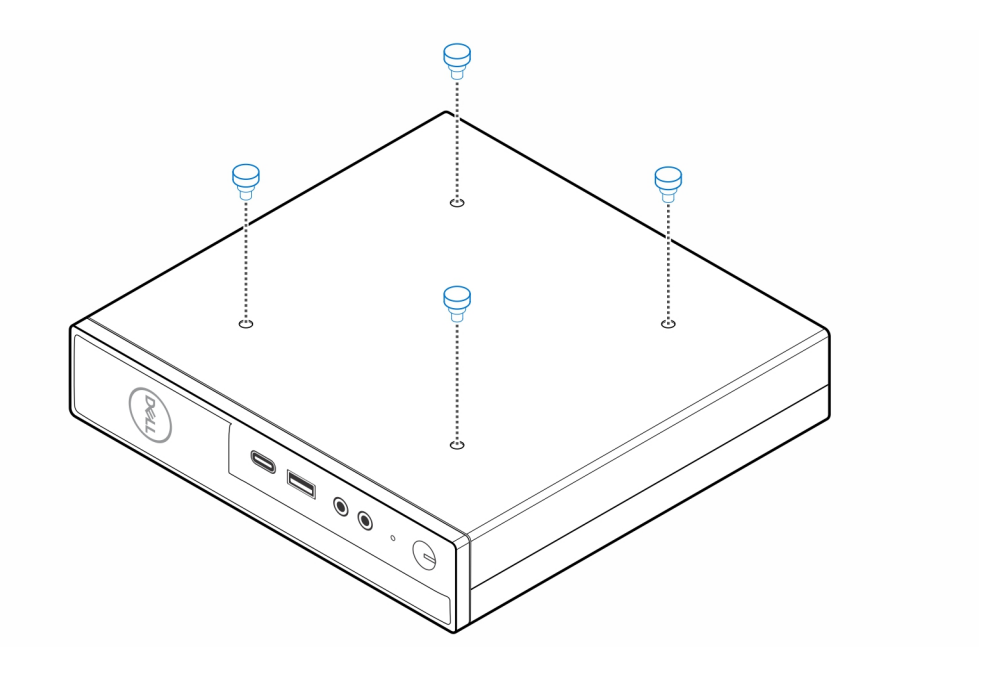

6. Alignez la vis à pas (M4x4) avec les encoches du support mural et montez l'ordinateur sur le support mural.

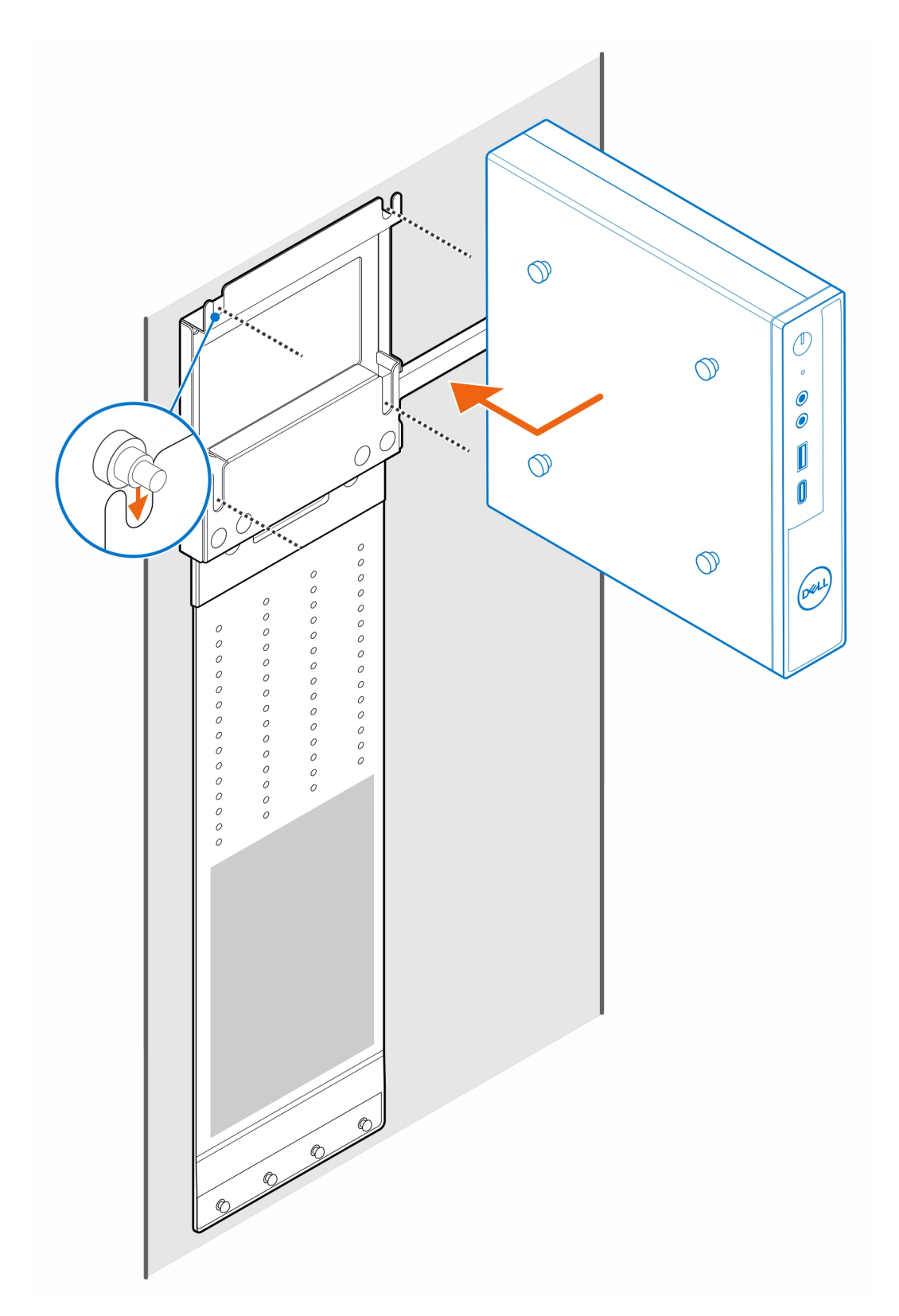

7. Placez l'adaptateur secteur sur son manchon.

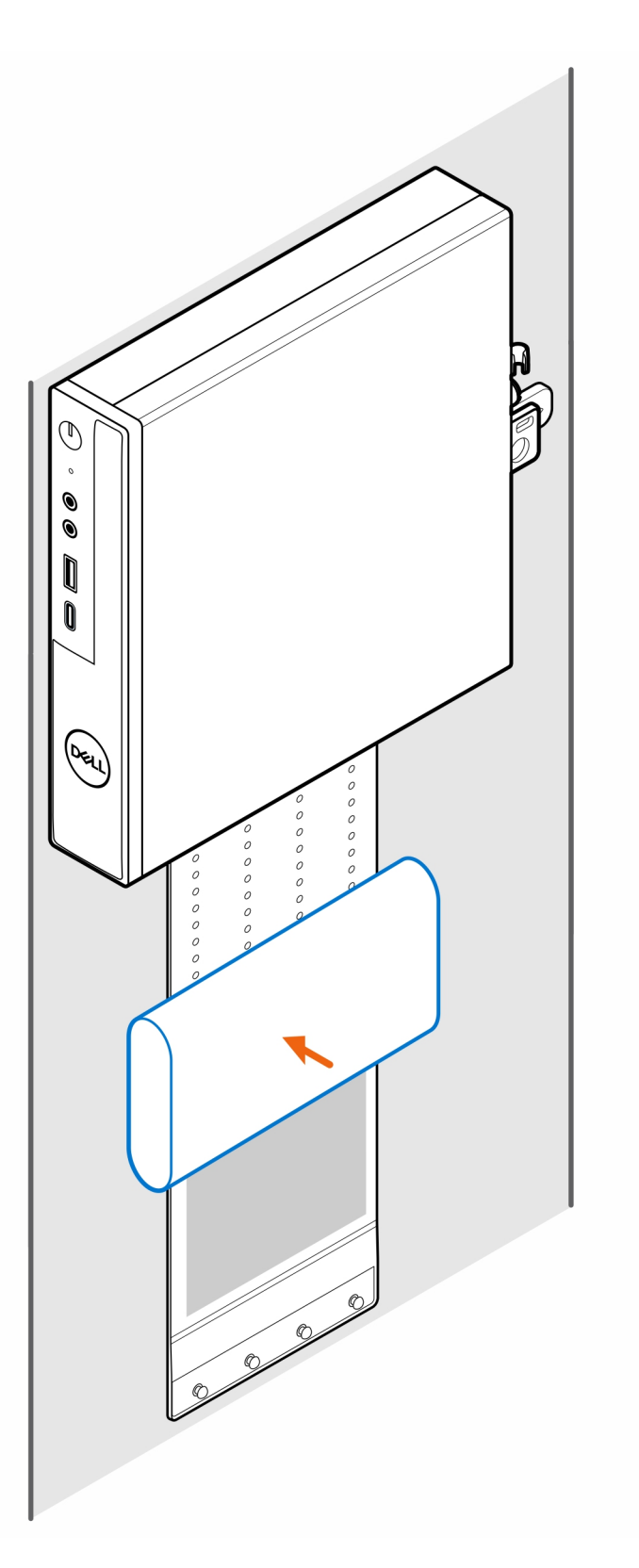

8. Entourez l'adaptateur secteur avec le manchon et insérez les languettes de fixation dans les trous du manchon de l'adaptateur secteur à un niveau approprié.

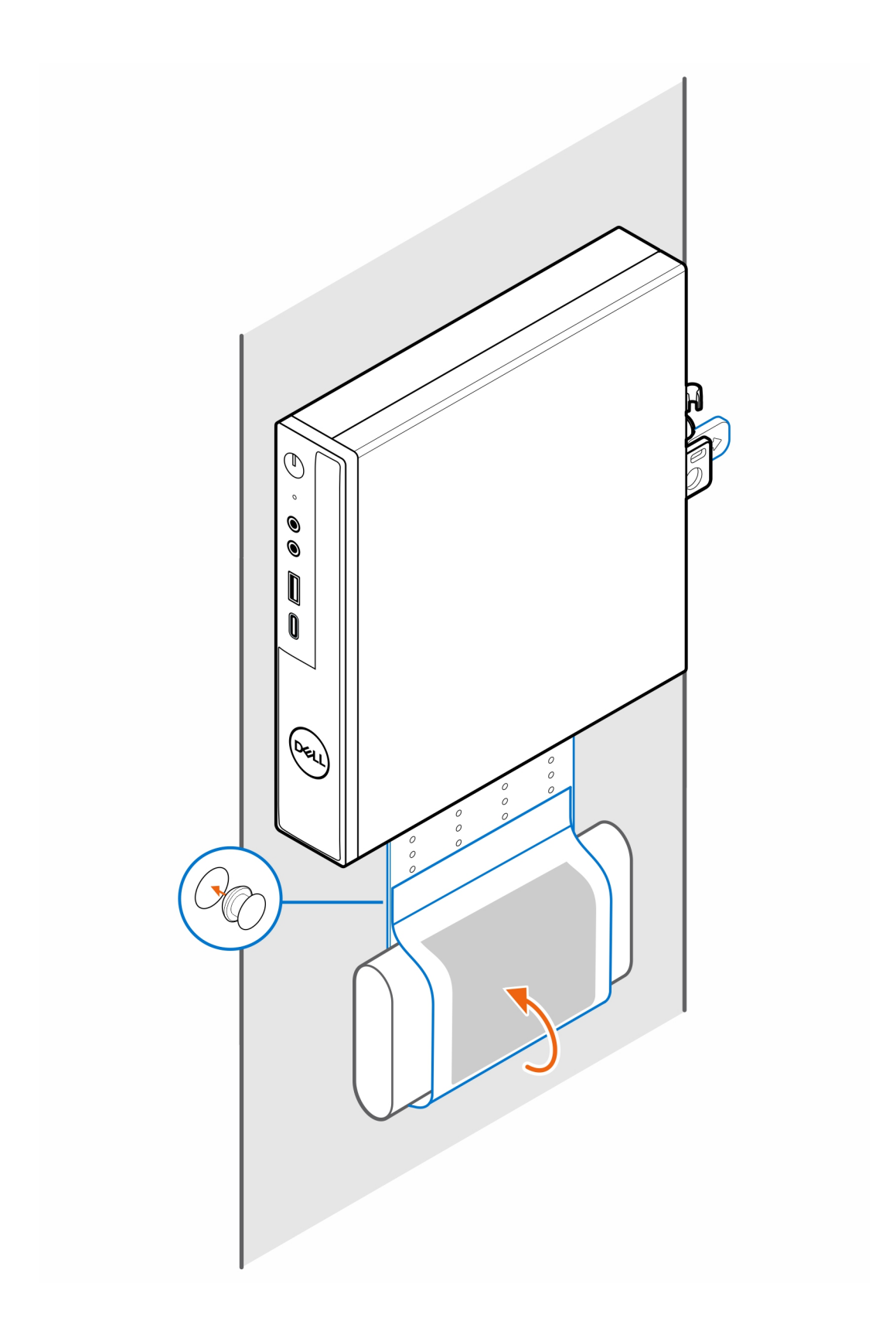

### <span id="page-13-0"></span>**Support de bureau pour ordinateur OptiPlex Micro**

**4**

#### **Étapes**

- 1. Suivez les instructions de la section [Avant d'intervenir à l'intérieur de votre ordinateur.](#page-3-0)
- 2. Placez le support VESA sous le bureau.
- 3. Serrez les quatre vis autotaraudeuses (M4x13) pour fixer le support VESA sous le bureau.

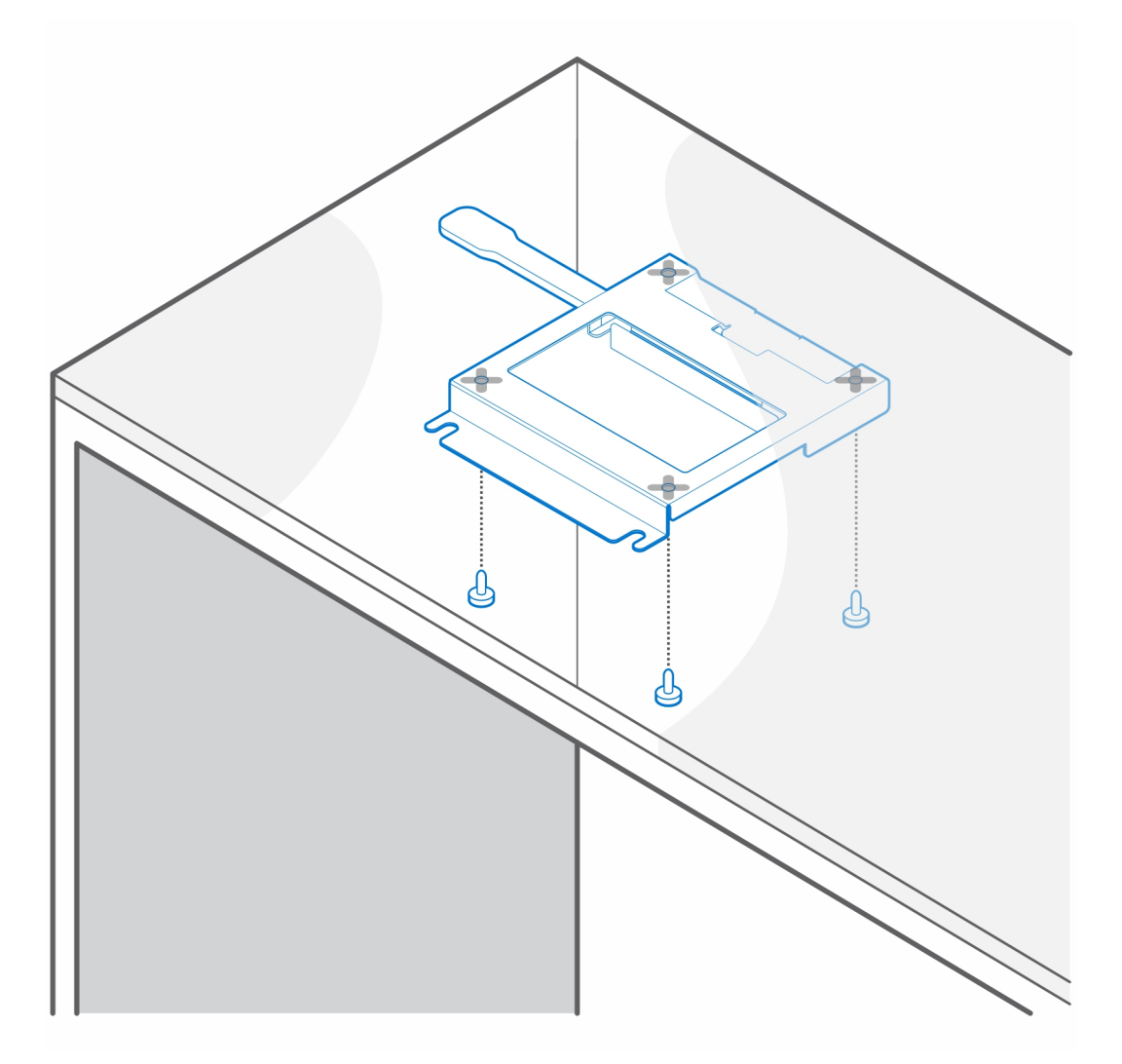

4. Installez les quatre vis à pas(M4x4) sur le boîtier.

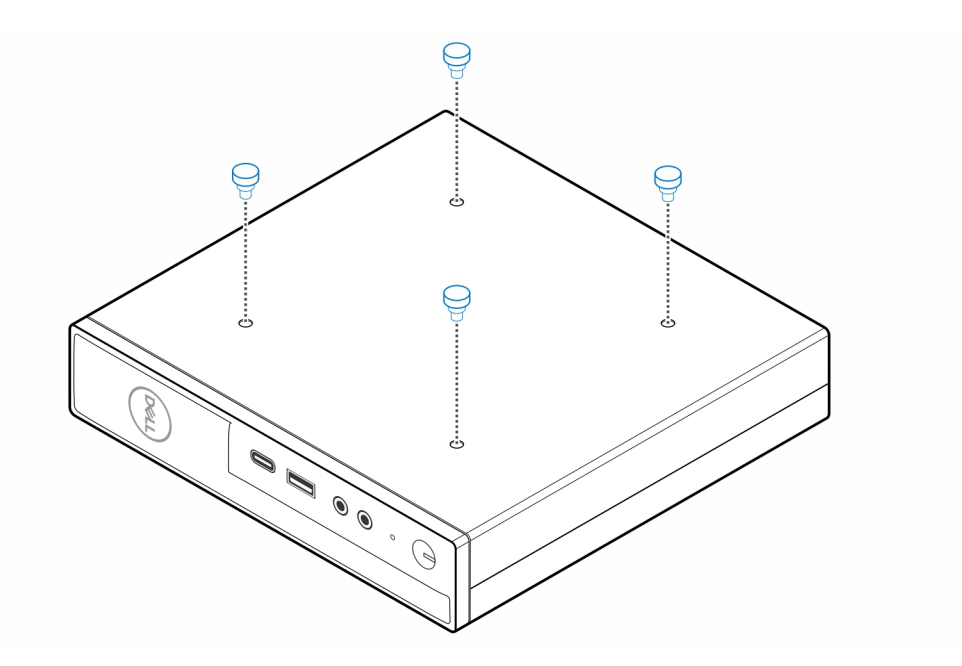

5. Alignez les vis à pas (M4x4) avec les encoches du support de bureau et montez l'ordinateur sur le support de bureau.

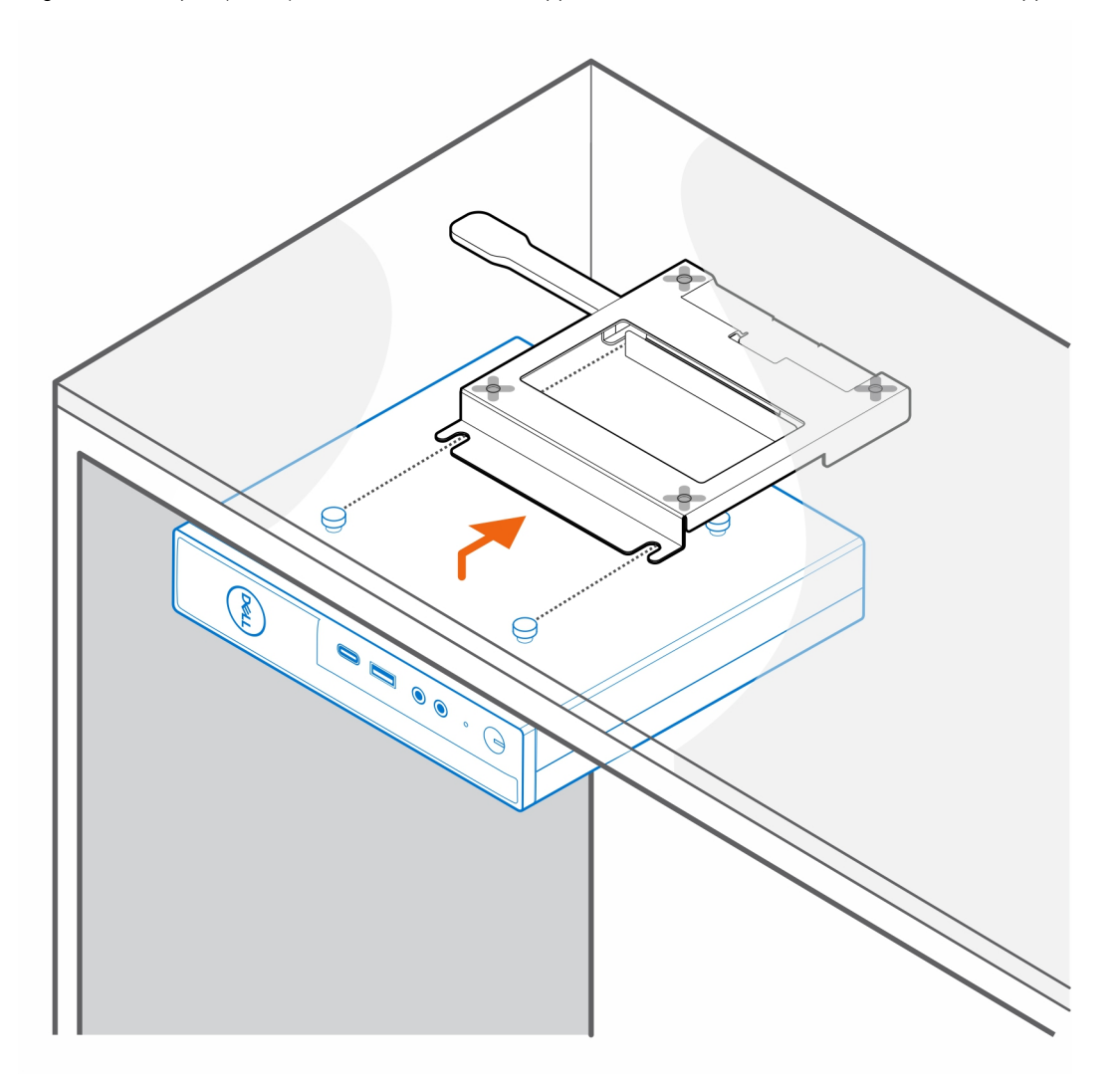

6. Installez les deux vis (M3x6) pour fixer le manchon de l'adaptateur secteur sous le bureau.

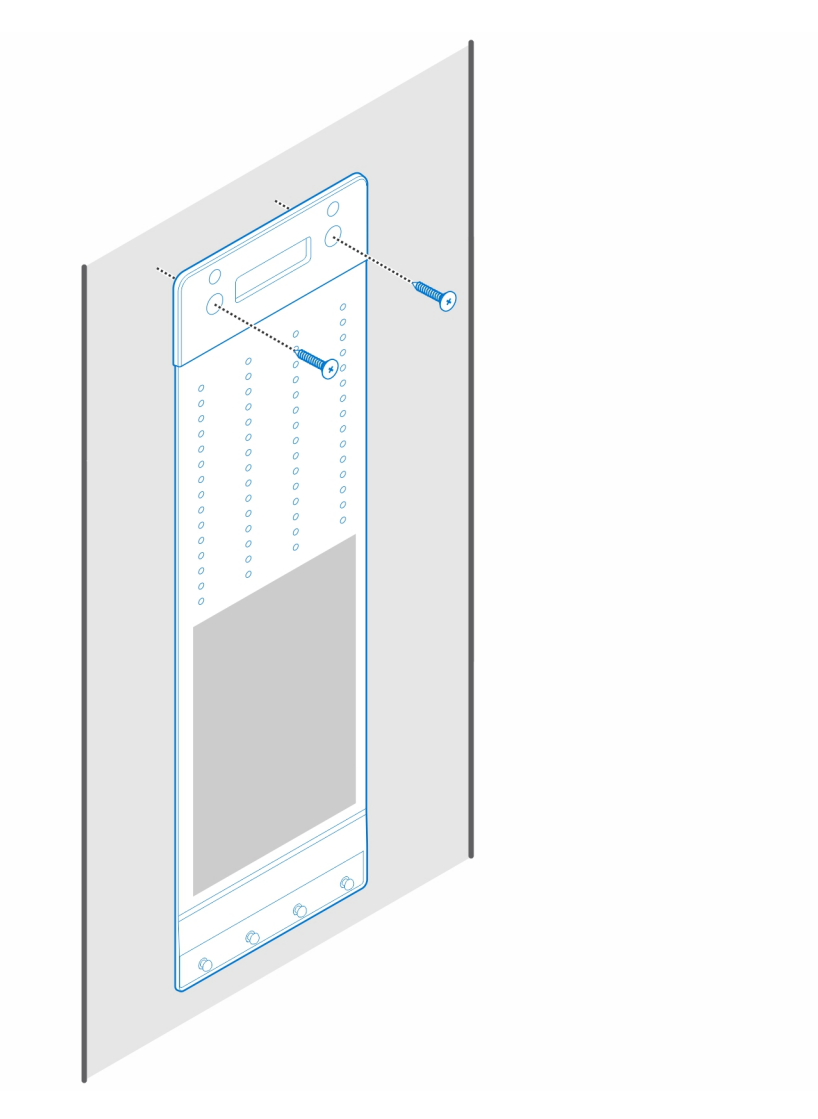

7. Placez l'adaptateur secteur sur son manchon.

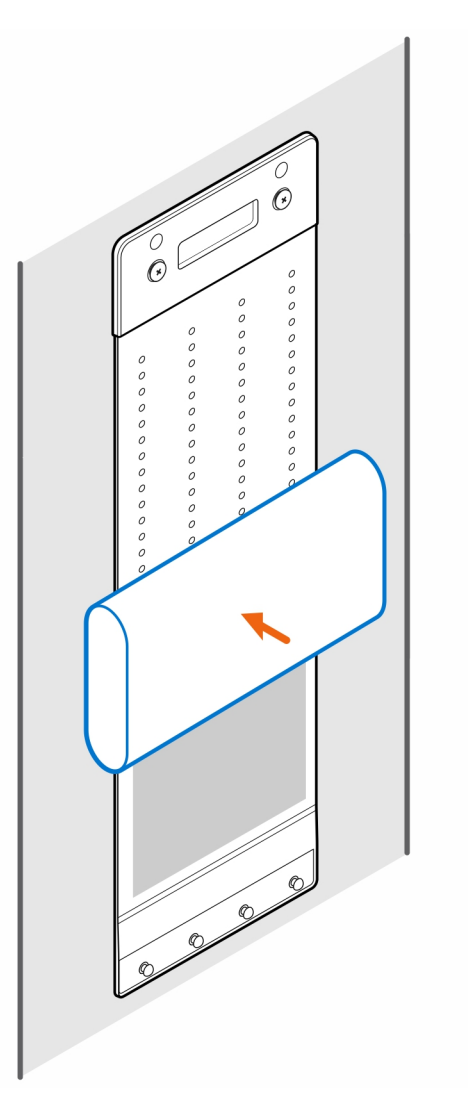

8. Entourez l'adaptateur secteur avec le manchon et insérez les languettes de fixation dans les trous du manchon de l'adaptateur secteur à un niveau approprié.

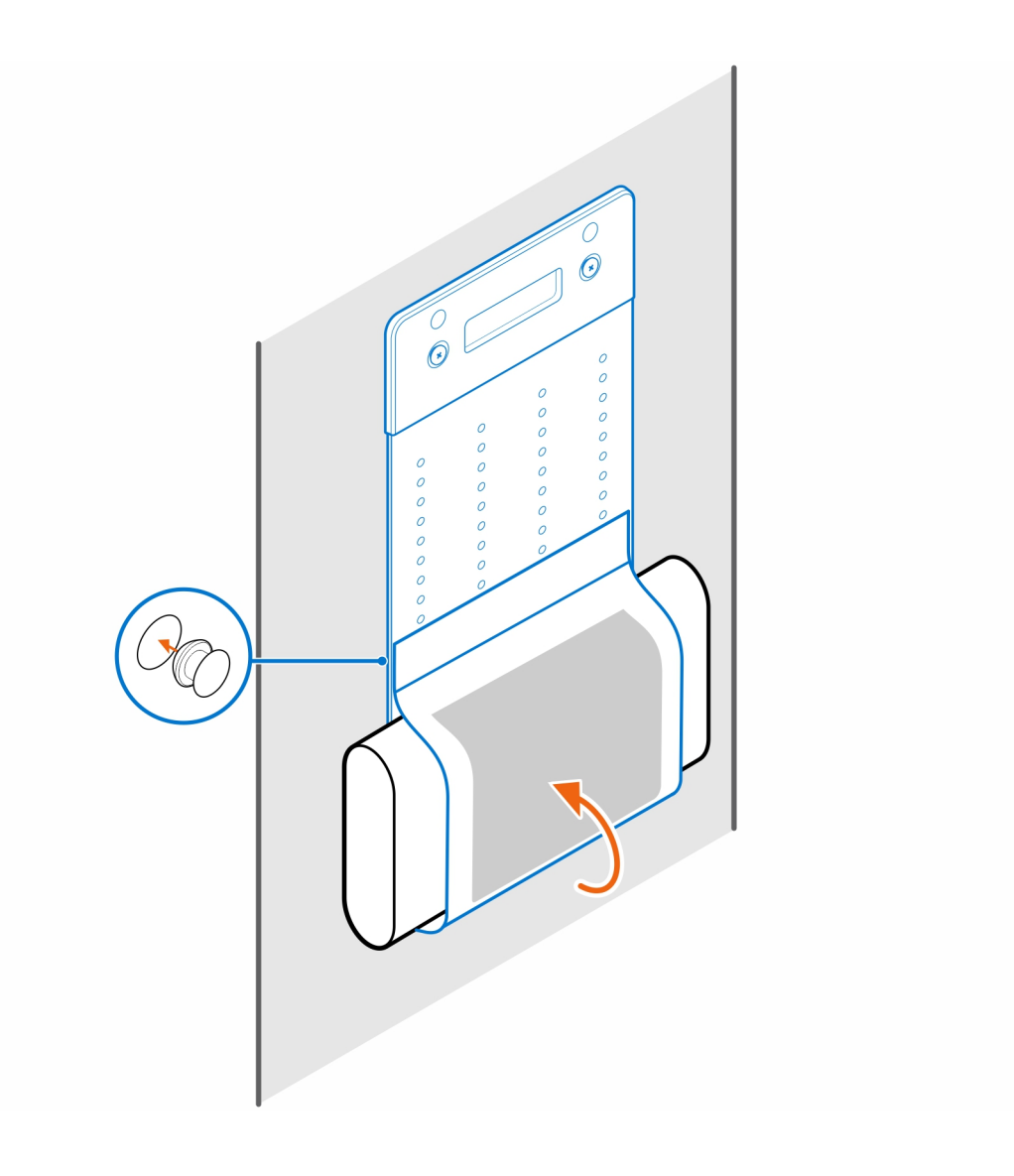

# <span id="page-18-0"></span>**Support d'écran pour OptiPlex Micro Pro-2**

**série E**

**5**

#### **Étapes**

- 1. Suivez les instructions de la section [Avant d'intervenir à l'intérieur de votre ordinateur.](#page-3-0)
- 2. Placez l'écran sur un chiffon doux ou un coussin.

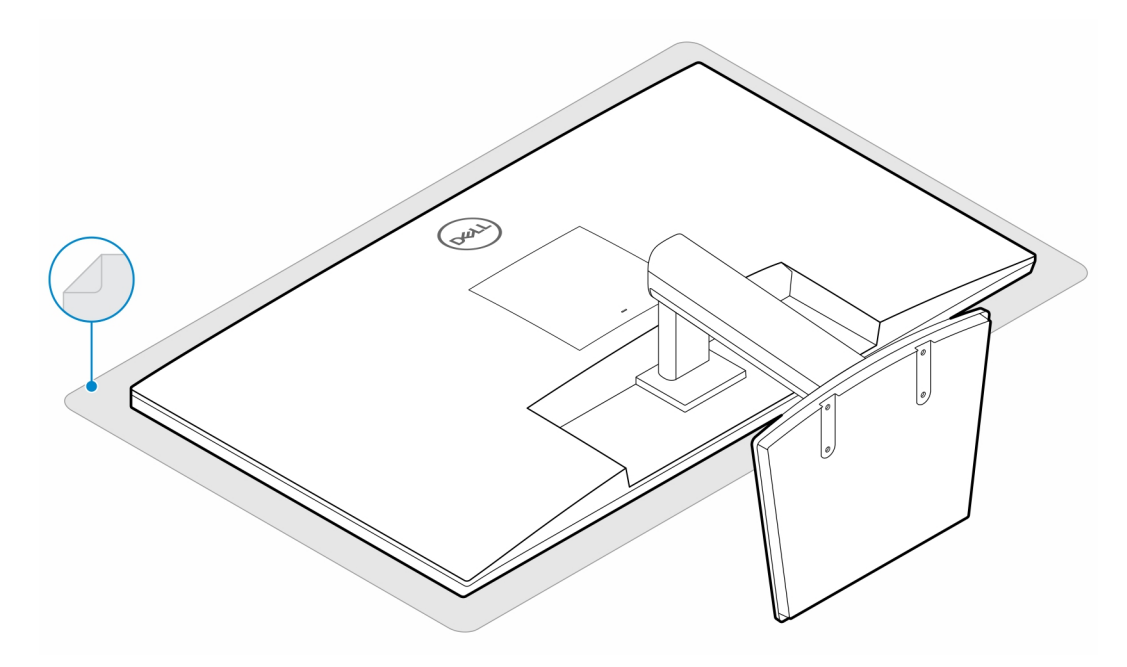

3. Installez les quatre vis (M2,5x7) qui fixent l'extension au socle de l'écran.

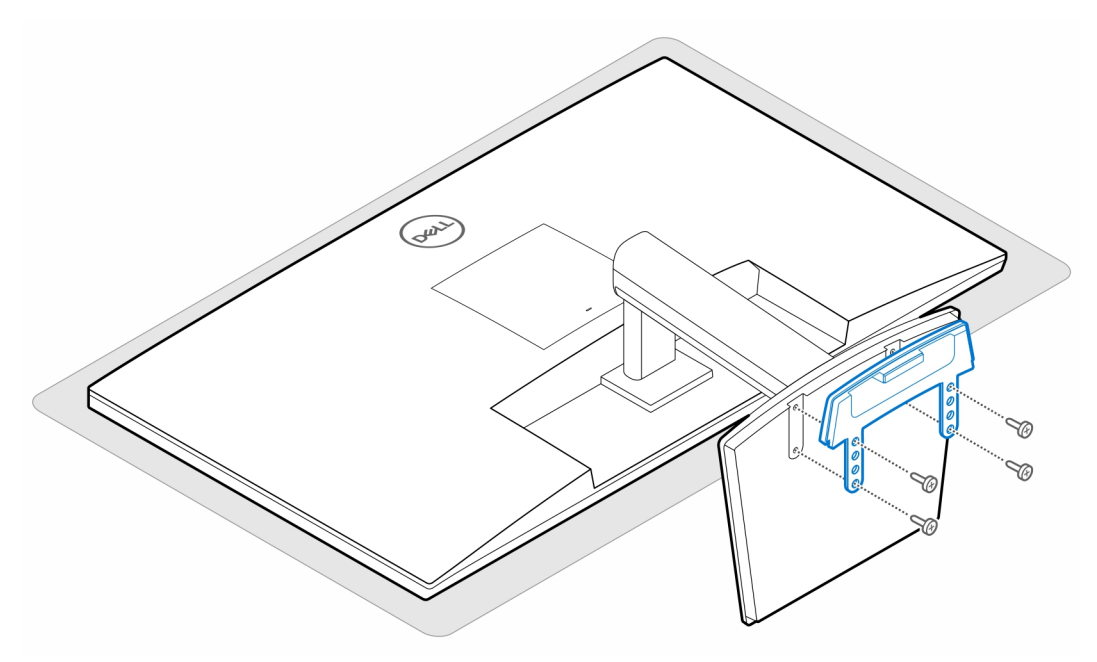

4. Installez les deux vis (M3x6) pour fixer le manchon de l'adaptateur secteur (montée de gamme) au socle tout-en-un.

**REMARQUE :** Le manchon de l'adaptateur secteur est un composant en option qui doit être acheté séparément.

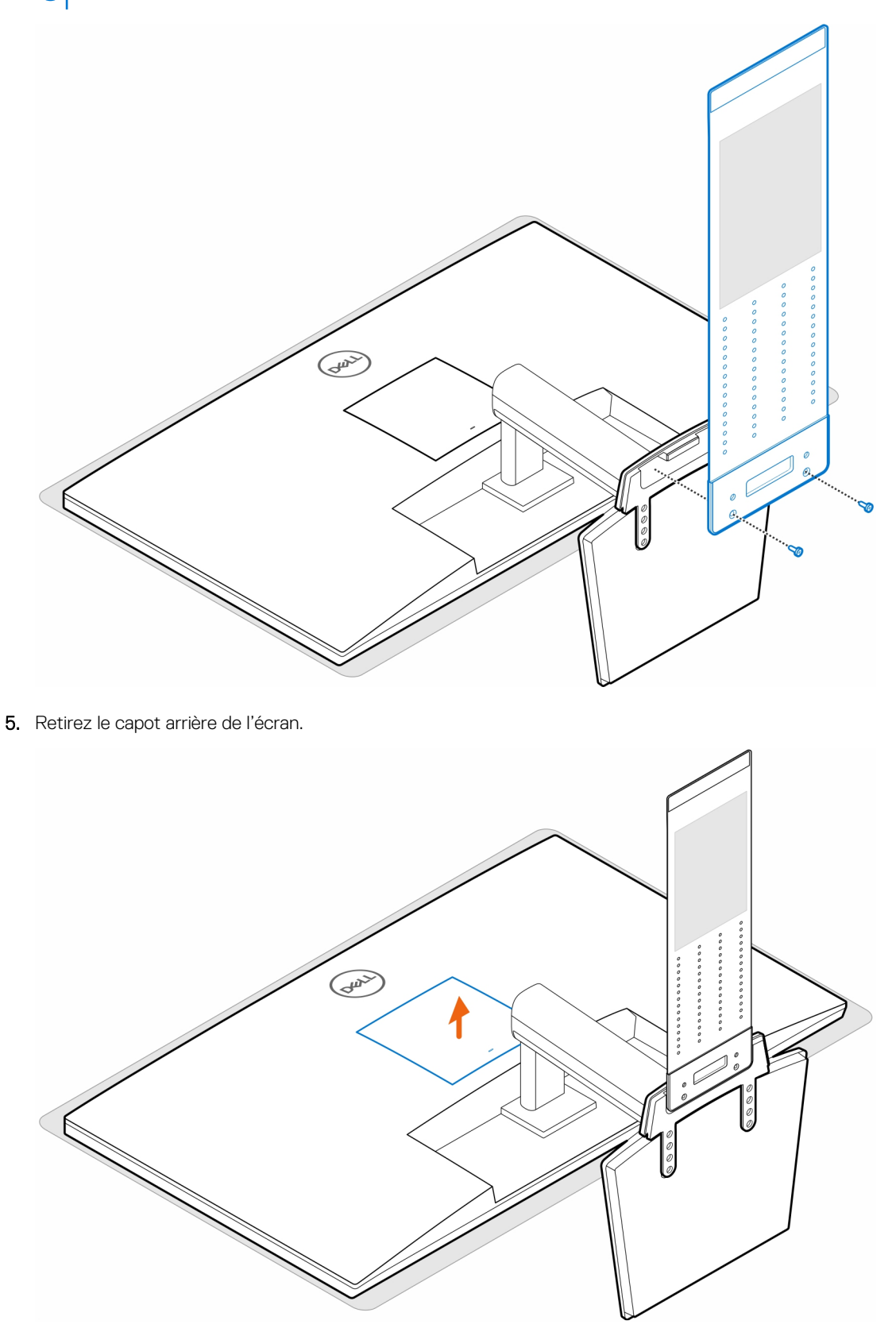

6. Serrez les quatre vis (M4x10) pour fixer le support VESA à l'écran.

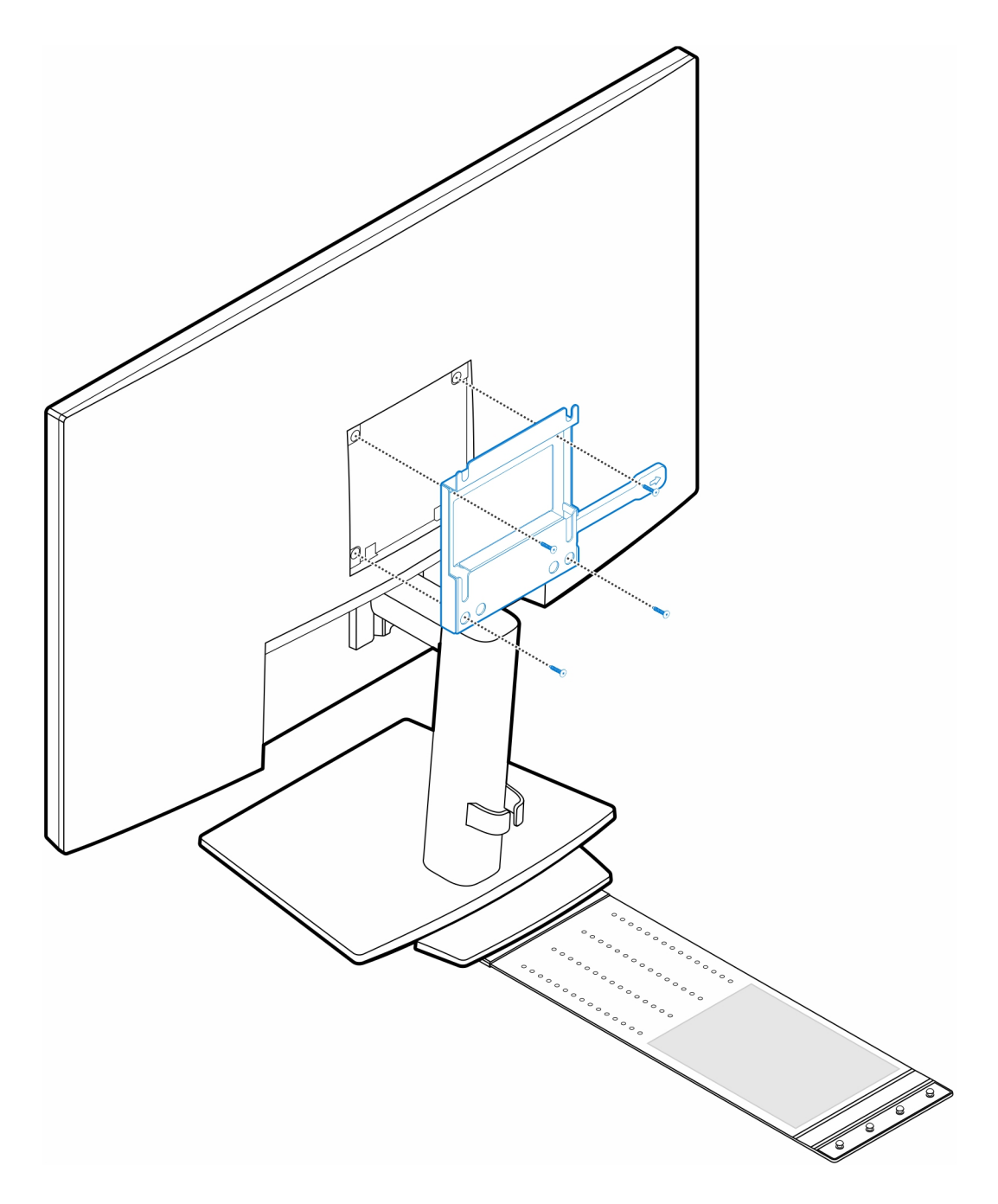

7. Installez les quatre vis à pas(M4x4) sur le boîtier.

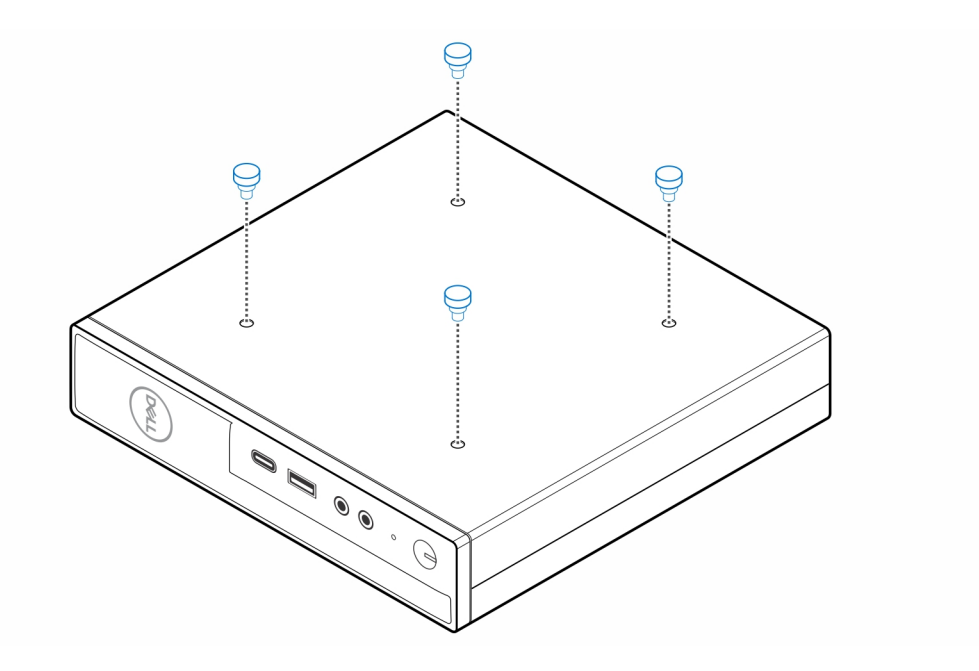

8. Alignez les vis à pas (M4x4) avec les encoches du support VESA et montez l'ordinateur sur le support VESA.

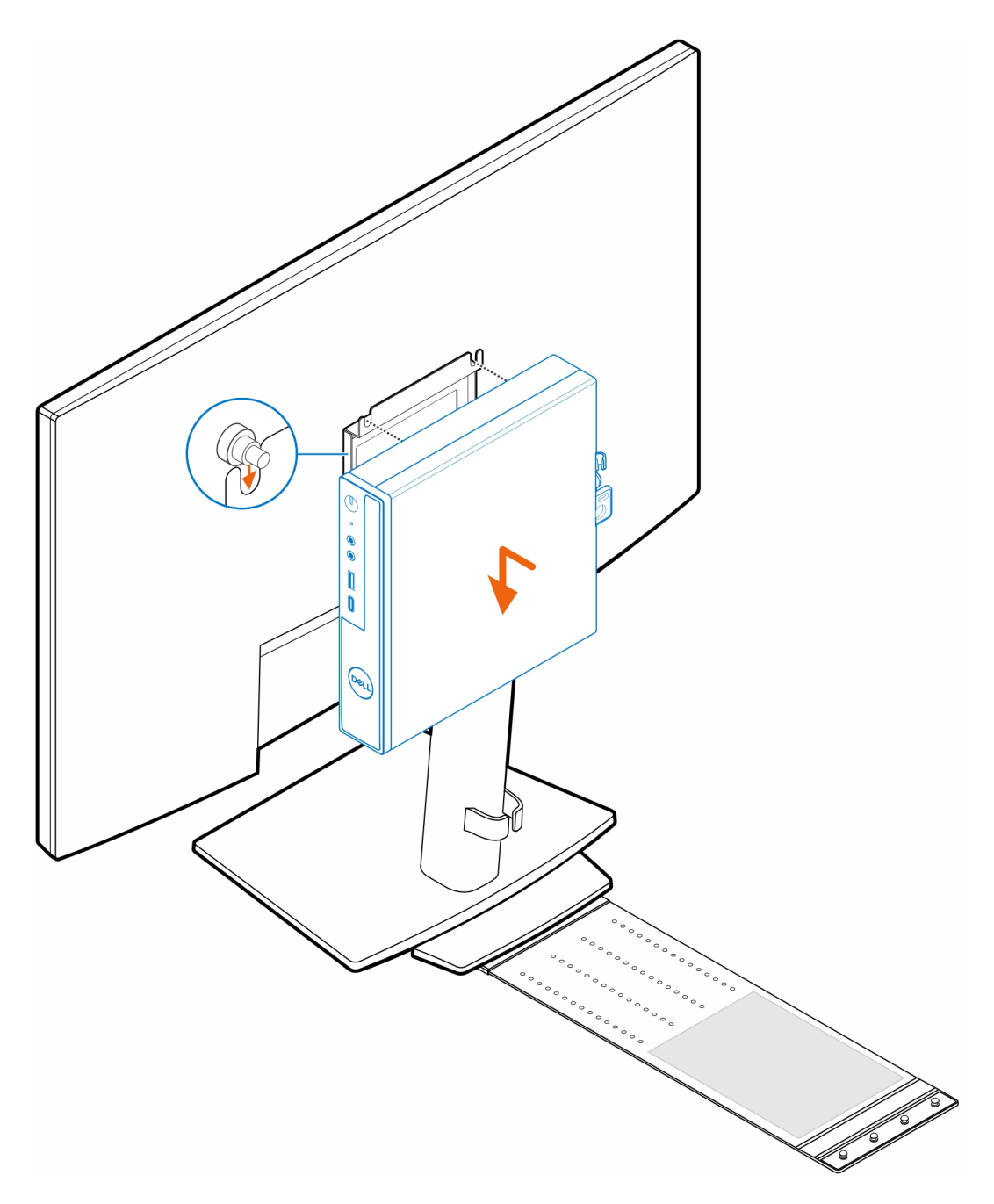

9. Placez l'adaptateur secteur sur son manchon.

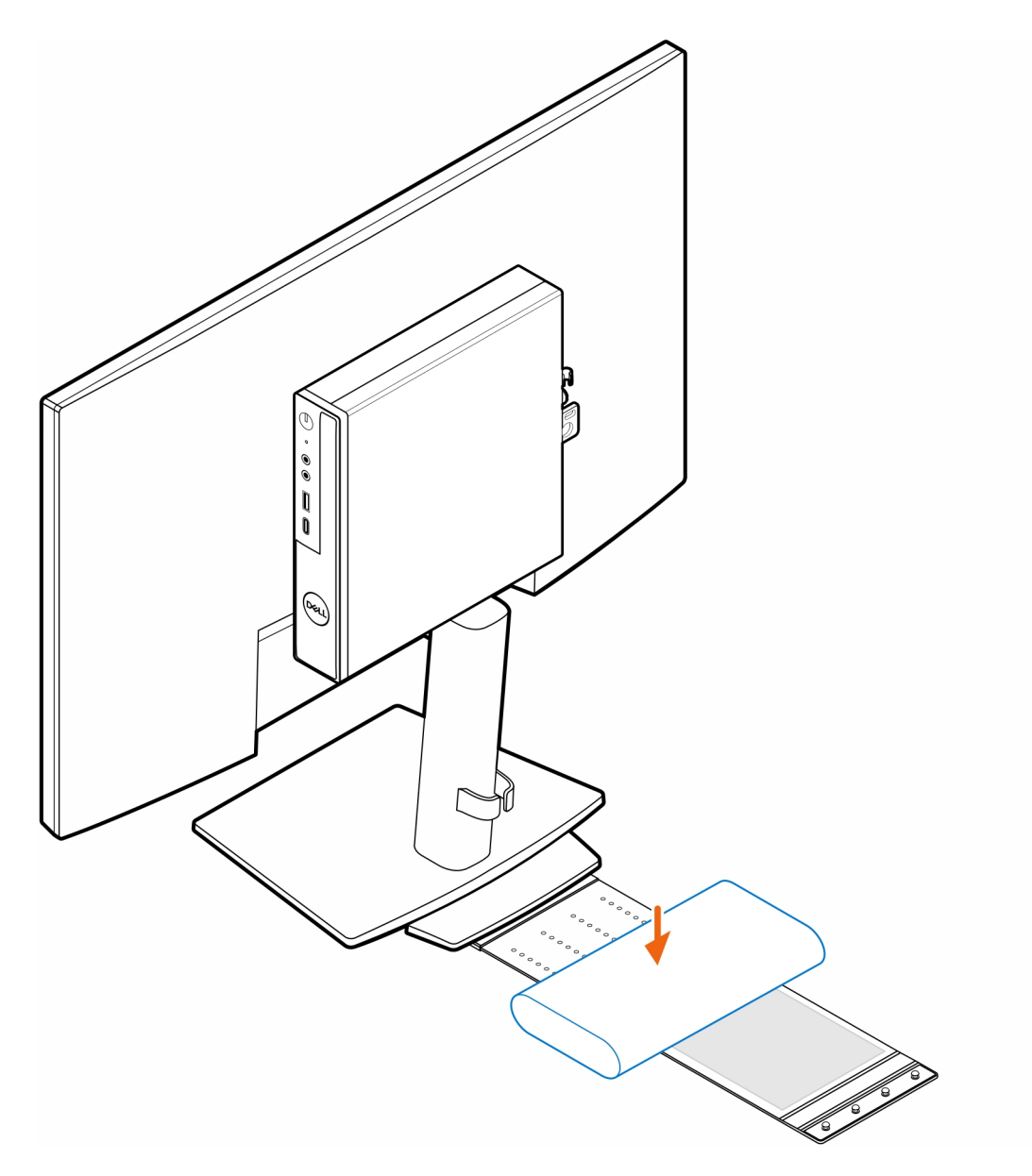

10. Entourez l'adaptateur secteur avec le manchon et insérez les languettes de fixation dans les trous du manchon de l'adaptateur secteur à un niveau approprié.

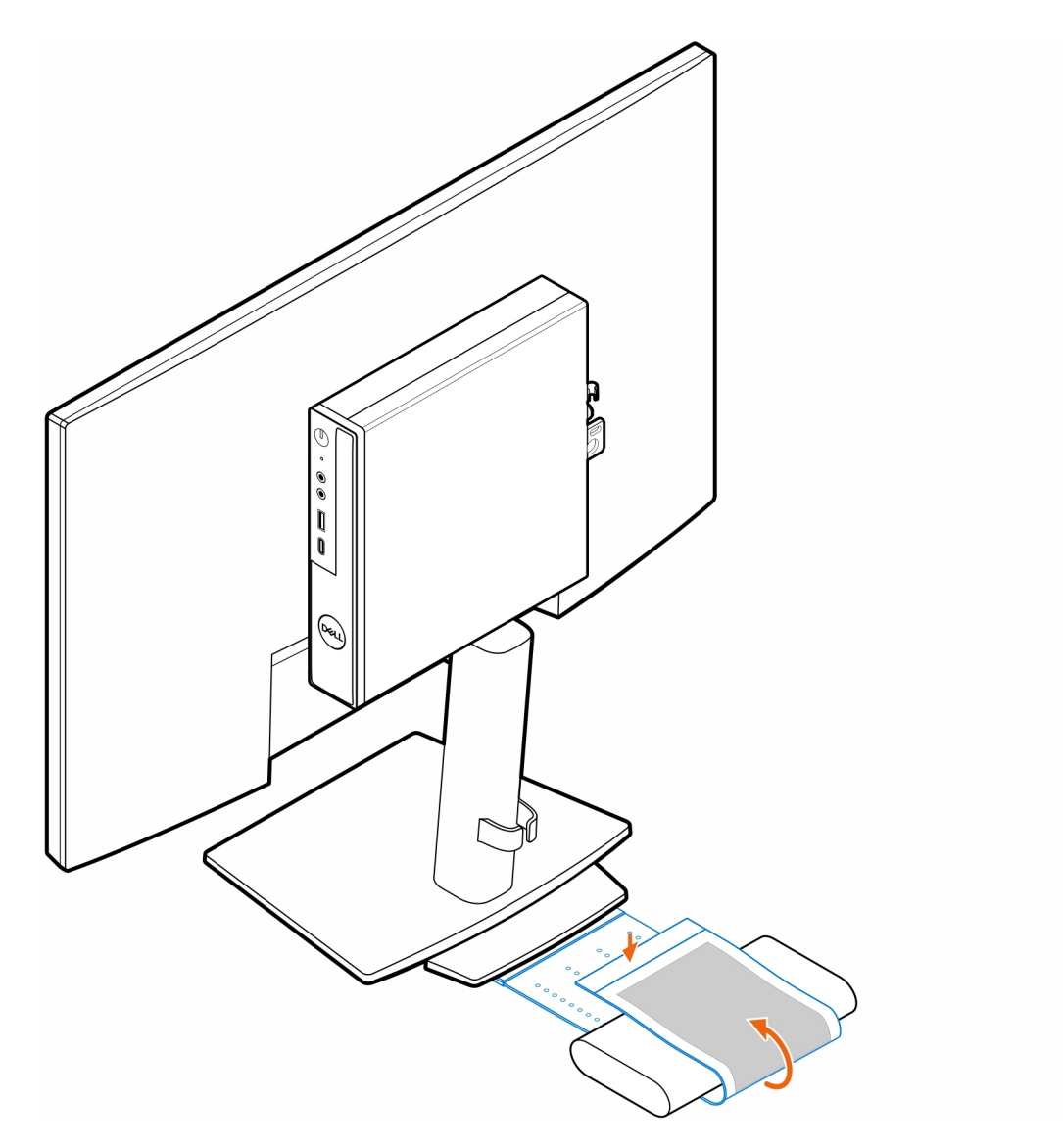

11. Placez le manchon de l'adaptateur secteur derrière le bureau.

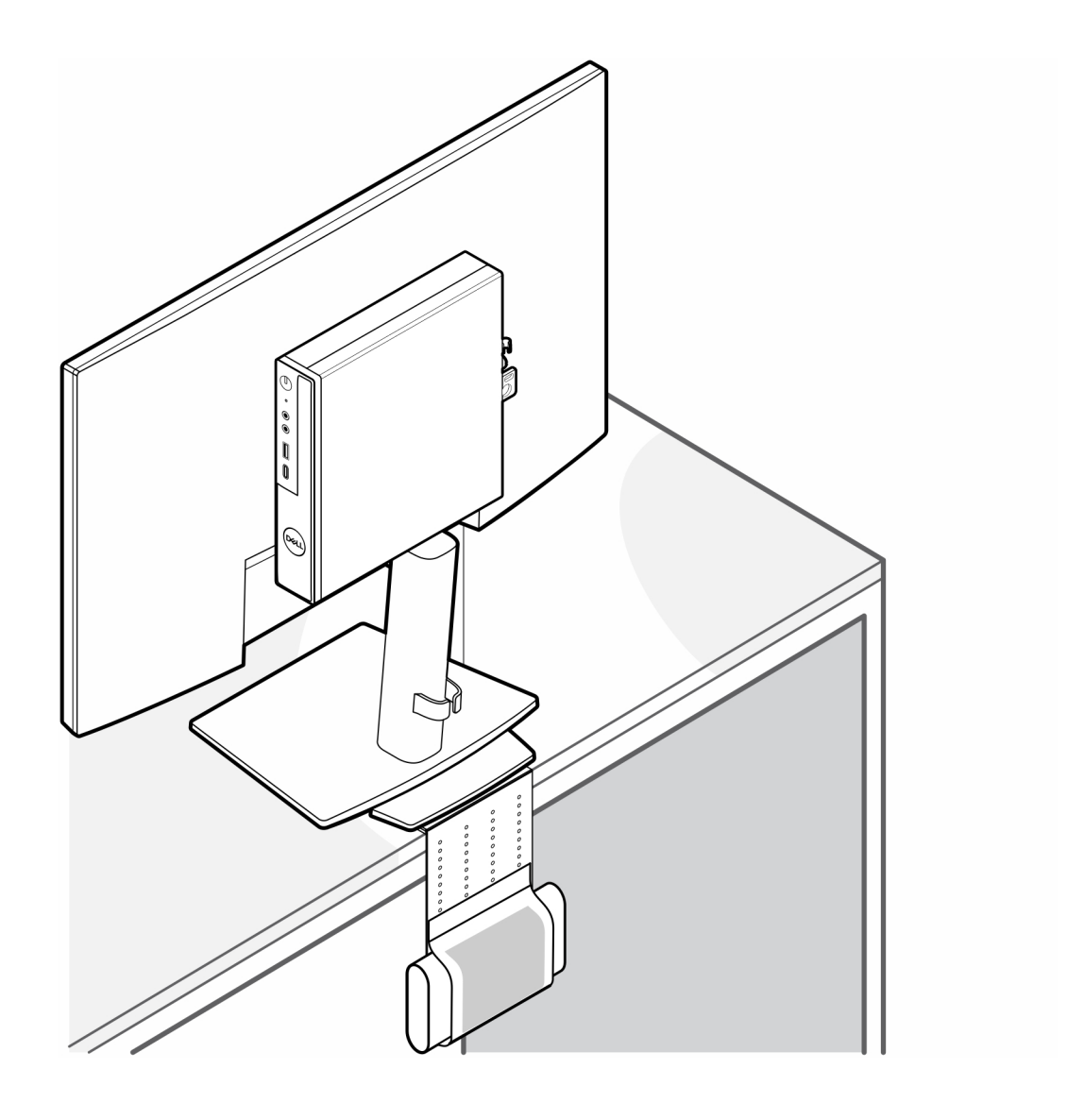

### <span id="page-26-0"></span>**Double support VESA pour OptiPlex Micro**

#### **Étapes**

- 1. Suivez les instructions de la section [Avant d'intervenir à l'intérieur de votre ordinateur.](#page-3-0)
- 2. Placez l'écran sur un chiffon doux ou un coussin.
- 3. Retirez le capot arrière de l'écran.
- 4. Installez les quatre vis (M4x10) pour fixer le support VESA à l'écran.

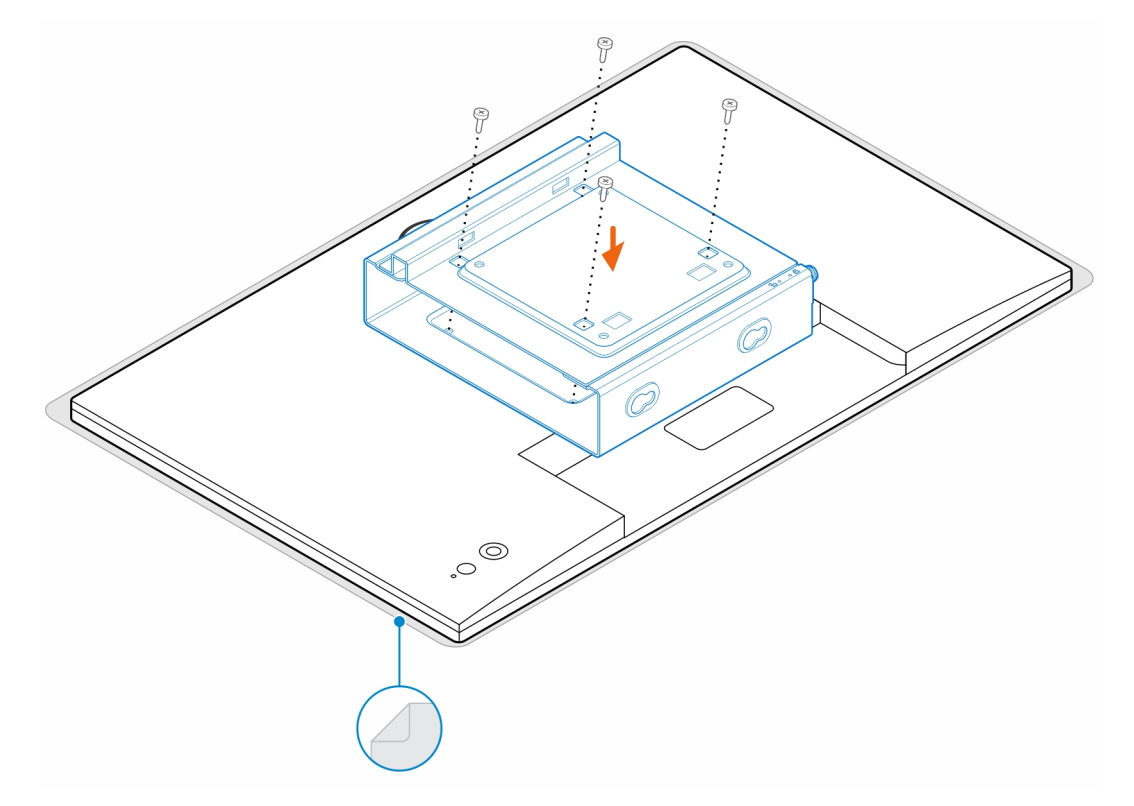

- 5. Faites glisser l'ordinateur dans le support VESA.
- 6. Serrez la vis moletée pour fixer l'ordinateur au support VESA.

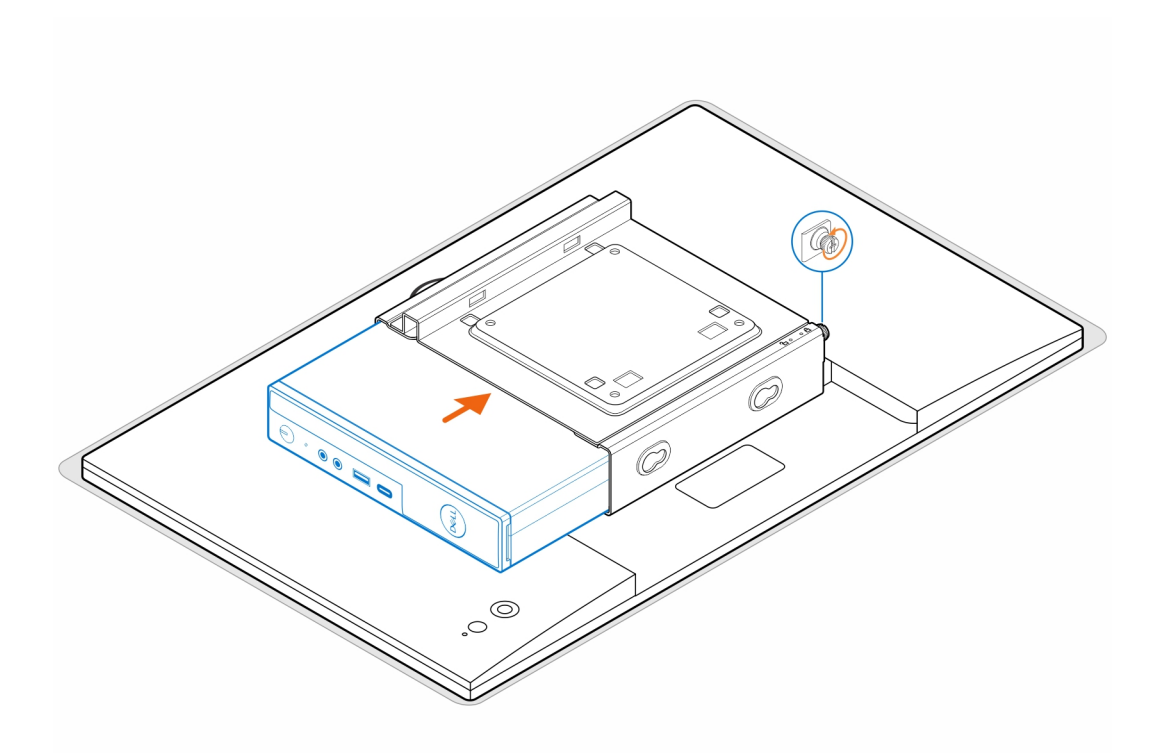

7. Alignez les vis du boîtier de l'adaptateur secteur avec les trous de vis du support VESA et faites-le glisser pour le verrouiller en place.

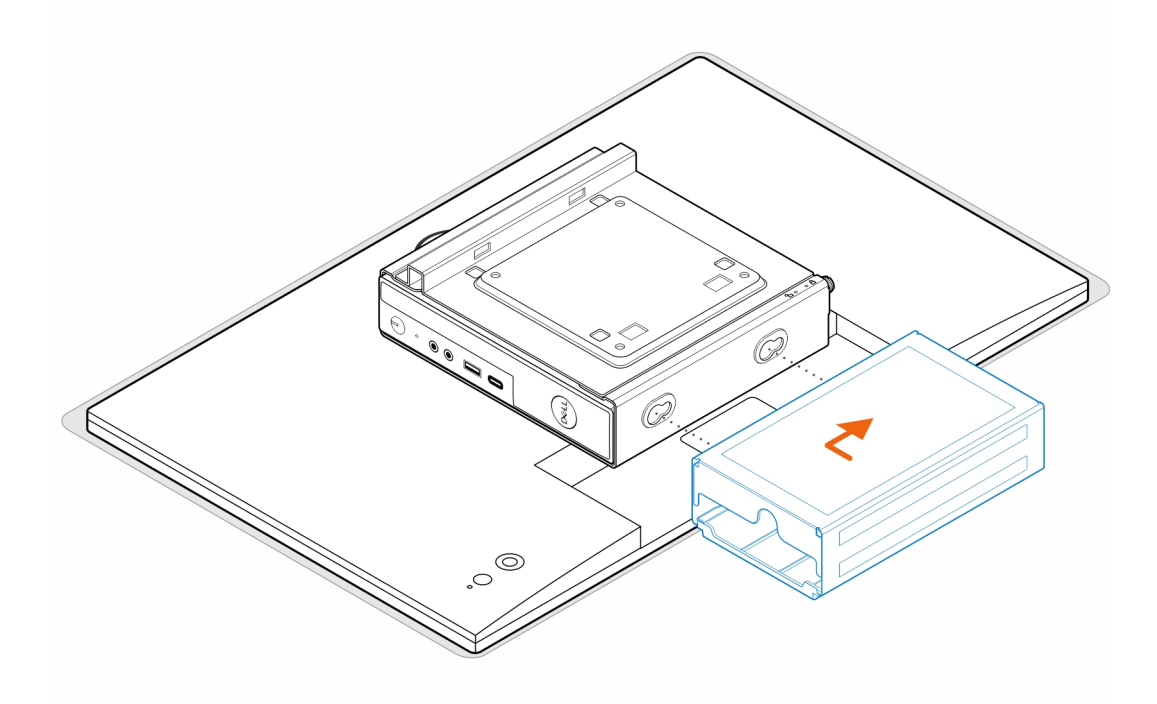

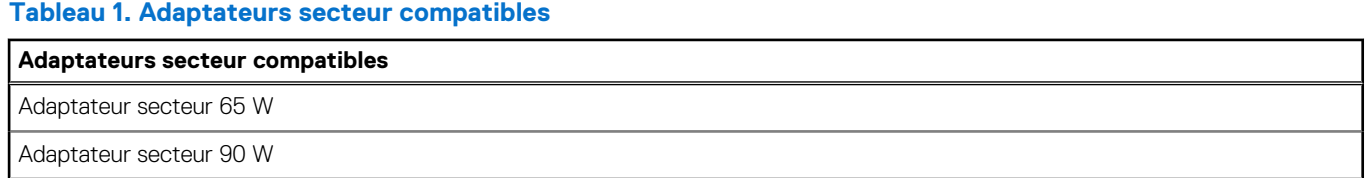

### **Tableau 1. Adaptateurs secteur compatibles (suite)**

#### **Adaptateurs secteur compatibles**

Adaptateur secteur 130 W

Adaptateur secteur 180 W

- 8. Soulevez l'écran, puis insérez les logements situés sur le support VESA dans les crochets situés sur le bras de l'écran jusqu'à leur enclenchement.
- 9. Serrez la vis (M4x12) du bras de l'écran pour y fixer l'écran.

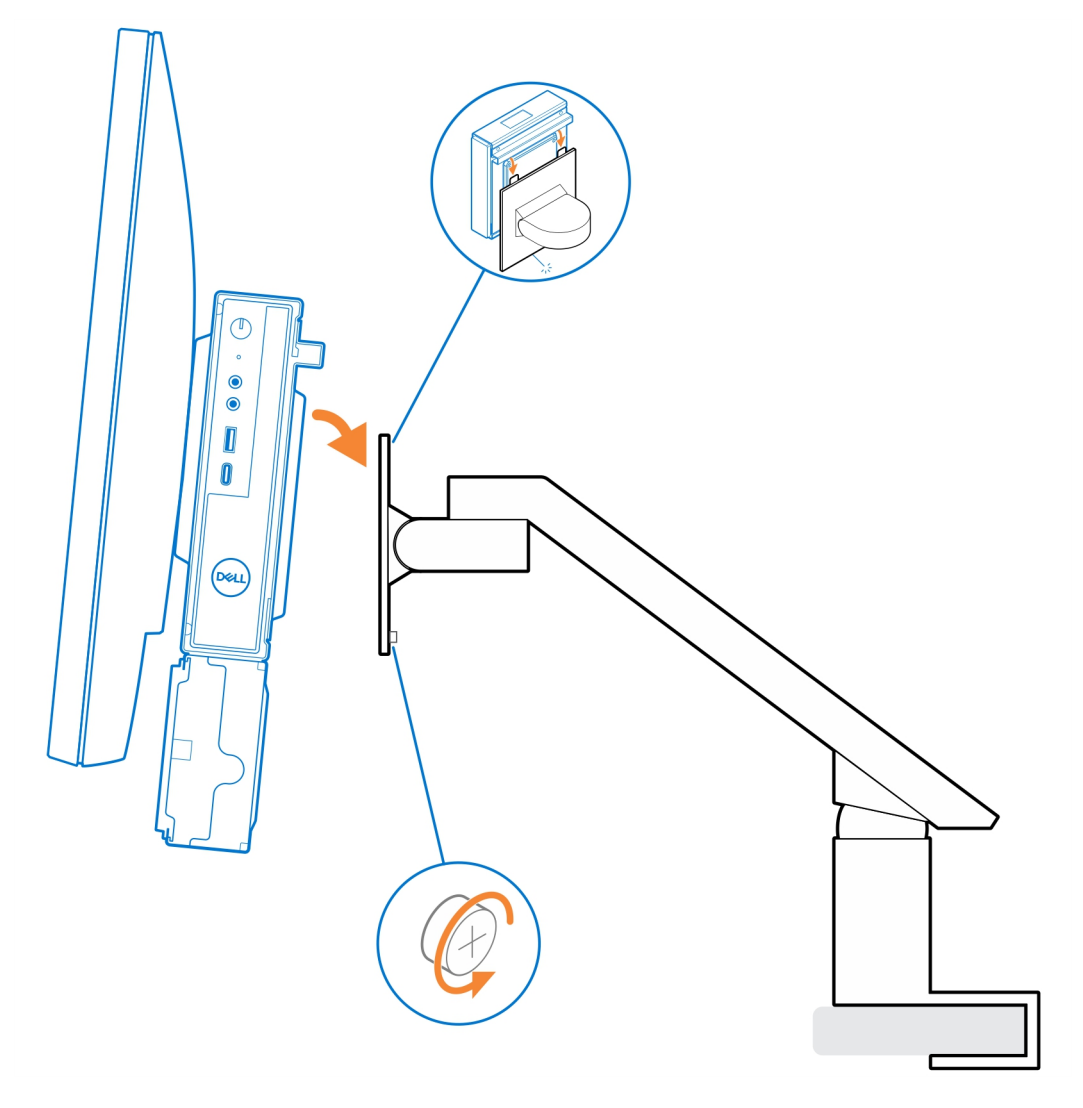

### **7**

## <span id="page-29-0"></span>**Socle tout-en-un pour OptiPlex Micro - MFS22**

#### **Étapes**

1. Installez les deux vis (M3x6) pour fixer le manchon de l'adaptateur secteur (montée de gamme) au socle tout-en-un.

**REMARQUE :** Le manchon de l'adaptateur secteur est un composant en option qui doit être acheté séparément.

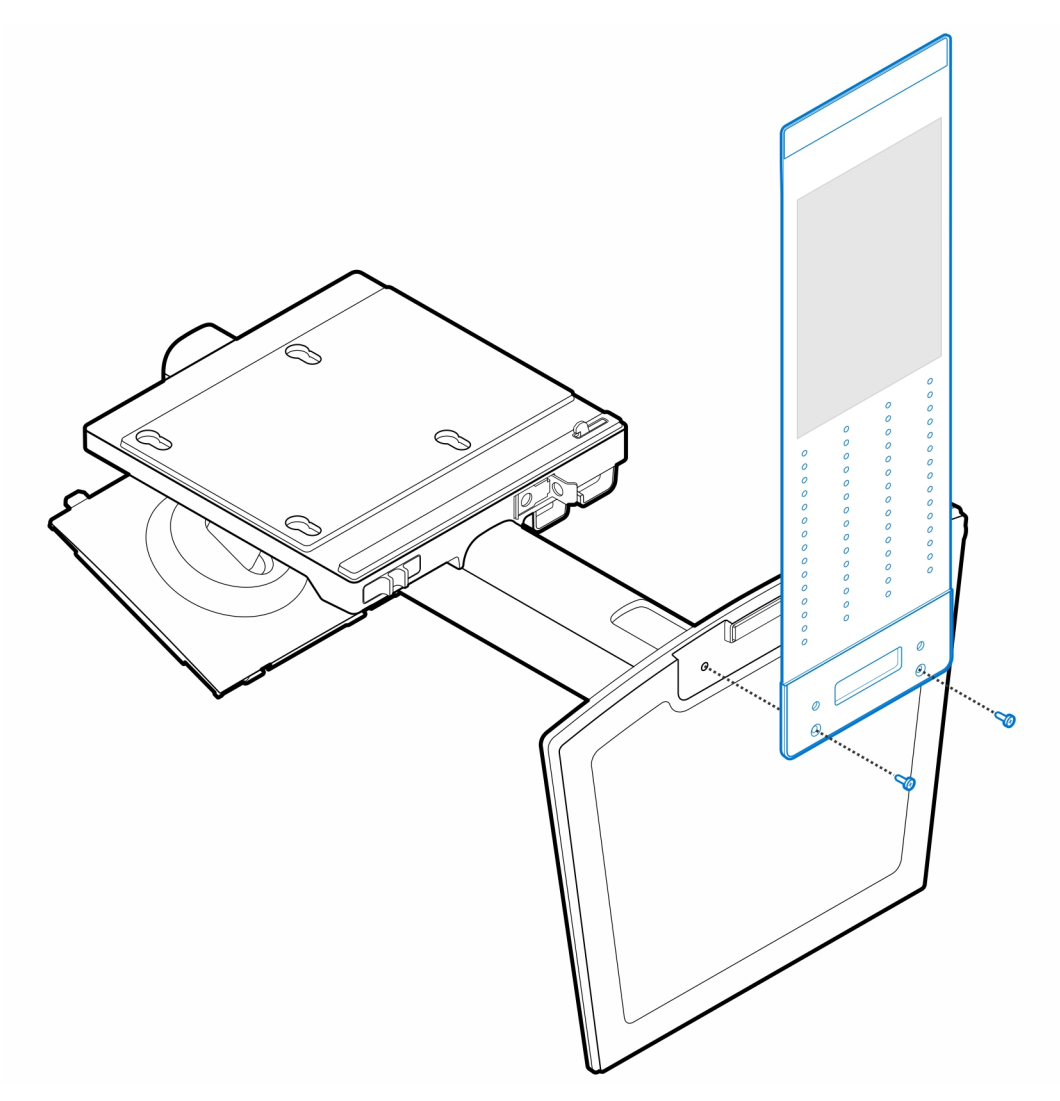

2. Installez les quatre vis à pas(M4x4) sur le boîtier.

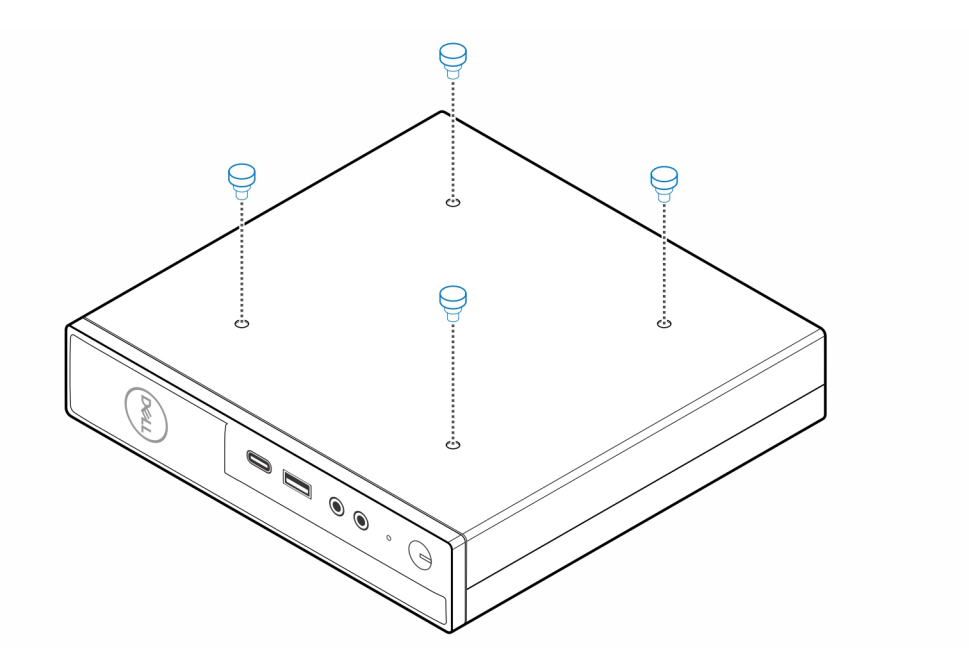

3. Alignez les vis à pas (M4x4) avec les encoches du socle tout-en-un et montez l'ordinateur sur le socle tout-en-un.

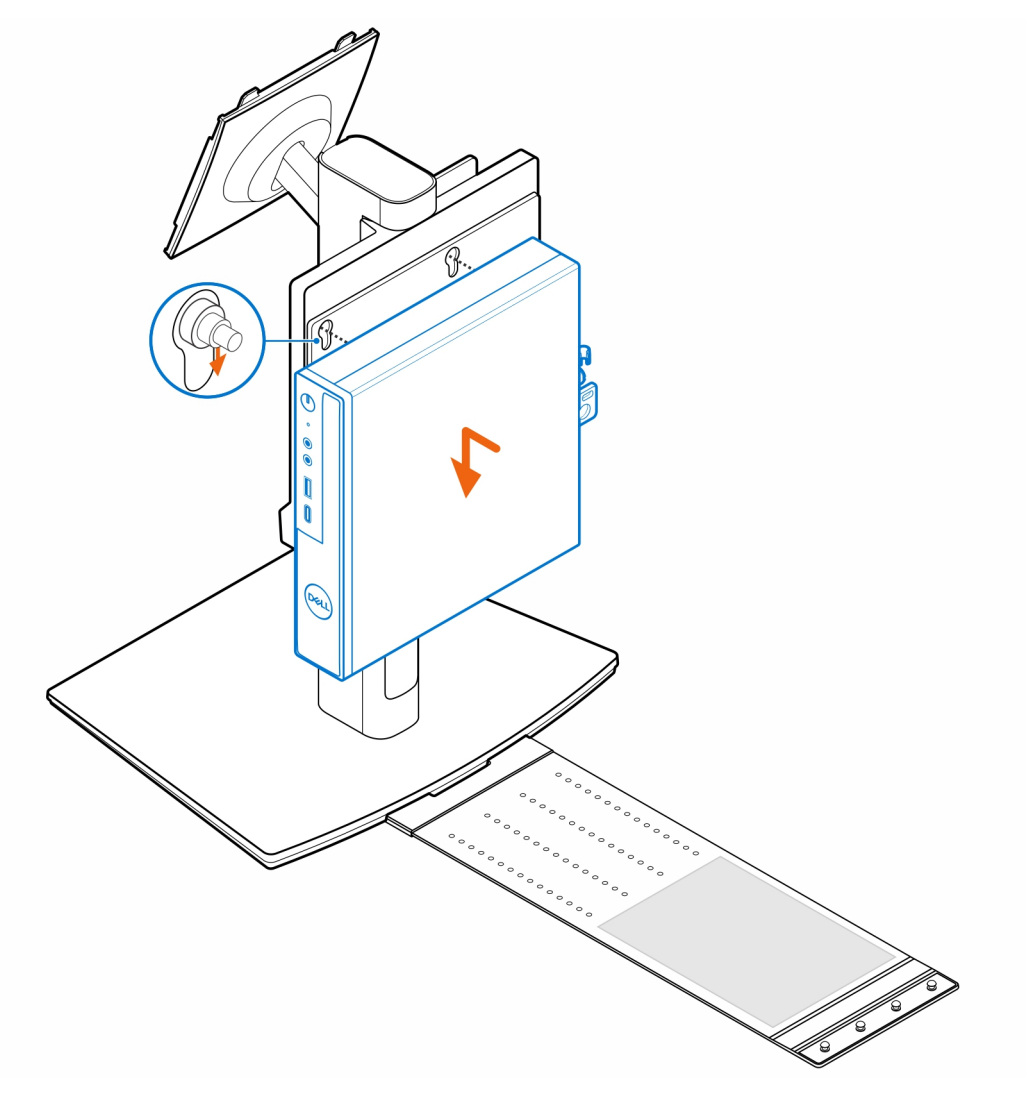

4. Alignez les languettes de la gaine de câble avec les logements situés sur l'ordinateur, puis faites glisser la gaine de câble pour la fixer.

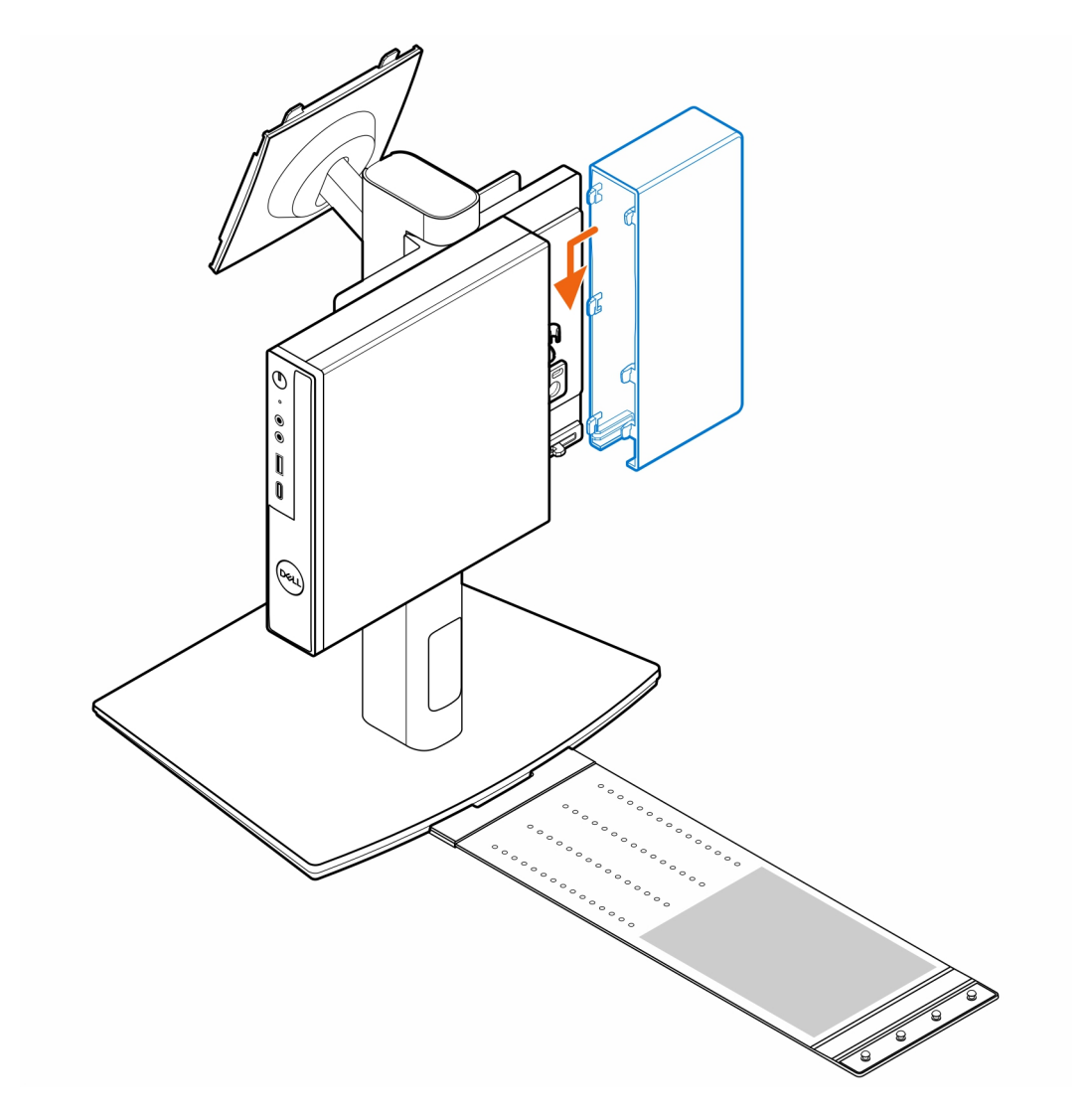

5. Placez l'adaptateur secteur sur son manchon.

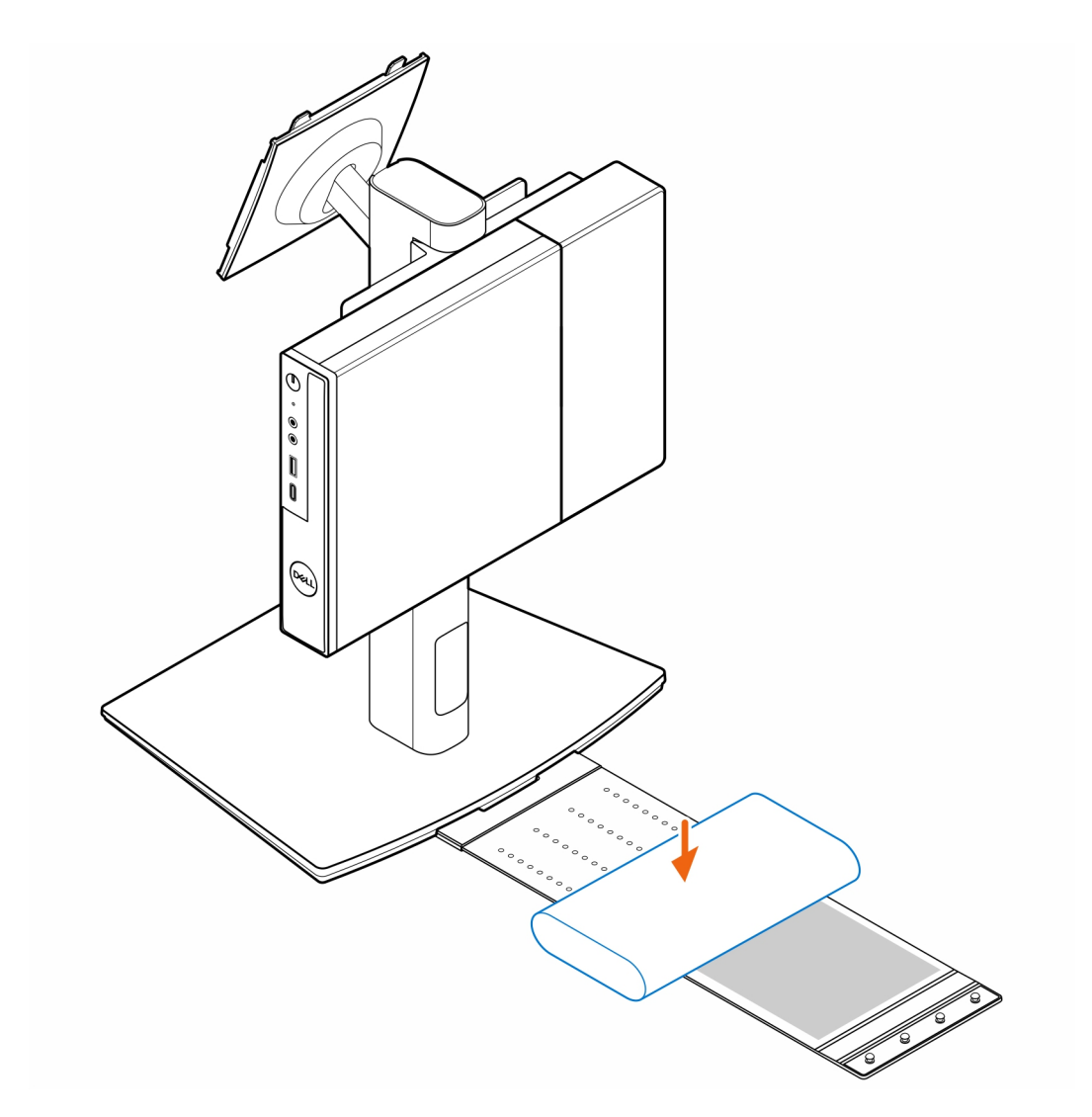

6. Entourez l'adaptateur secteur avec le manchon et insérez les languettes de fixation dans les trous du manchon de l'adaptateur secteur à un niveau approprié.

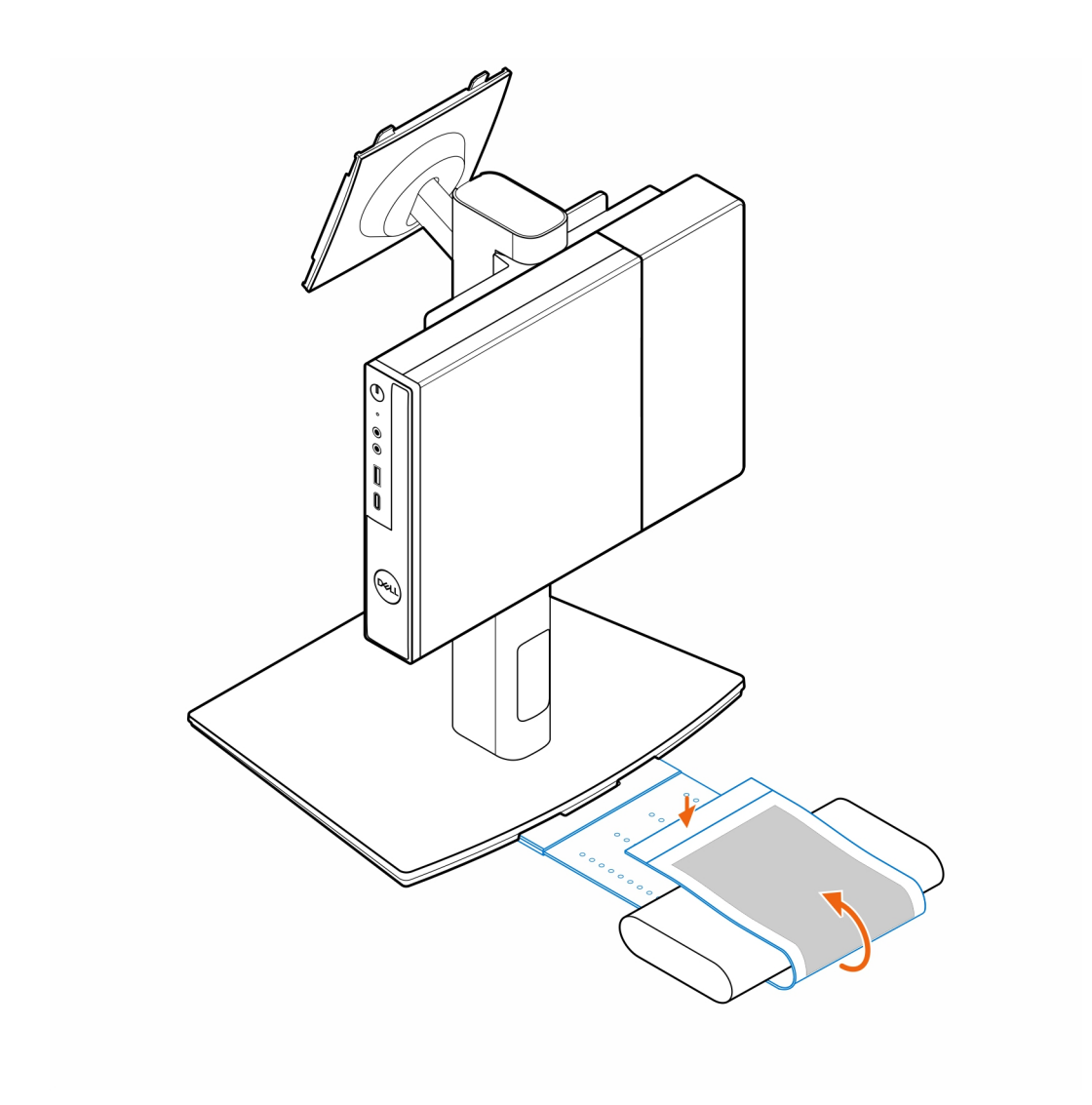

7. Placez le manchon de l'adaptateur secteur derrière le bureau.

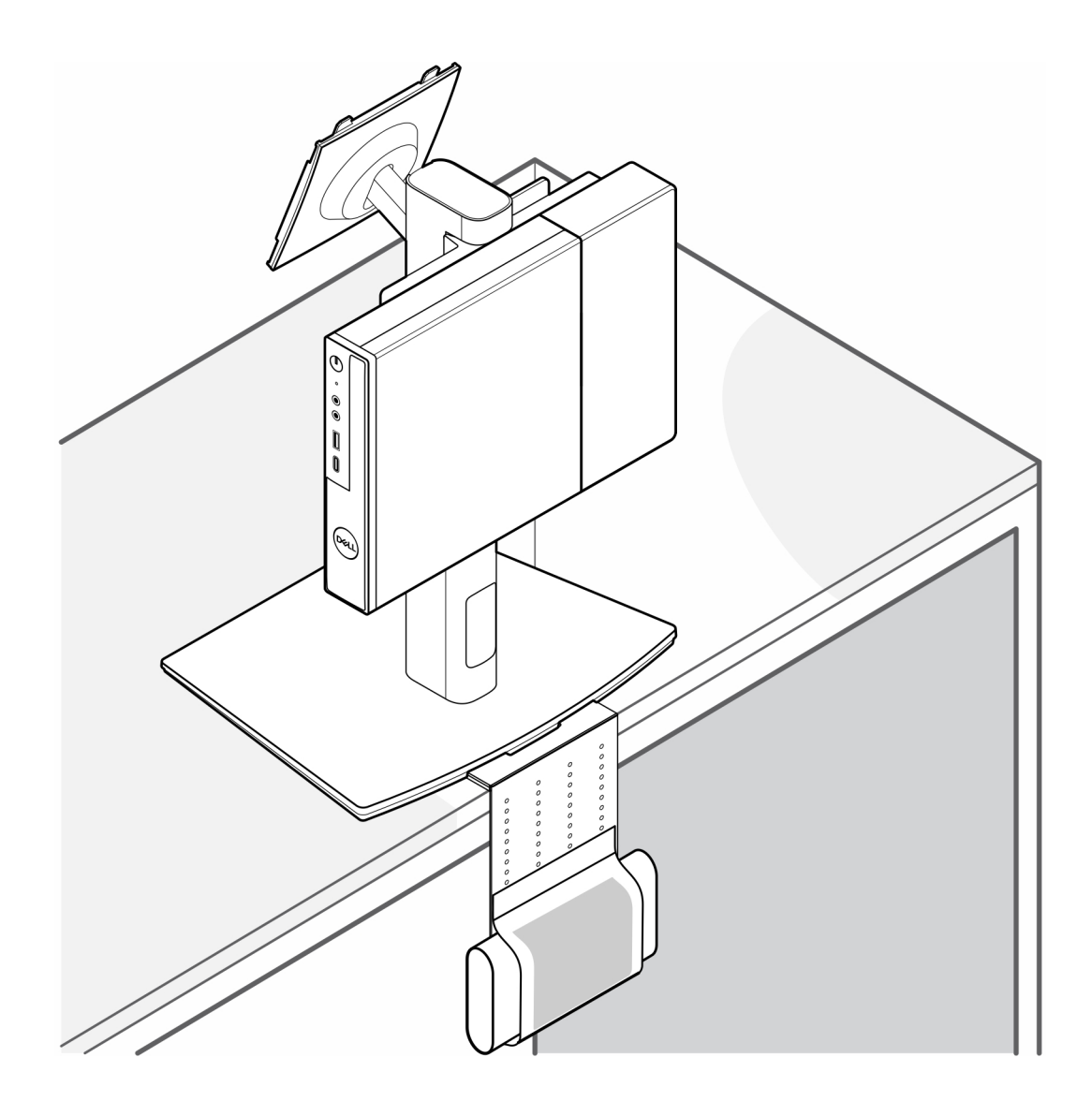

### **Obtenir de l'aide et contacter Dell**

### <span id="page-35-0"></span>Ressources d'aide en libre-service

Vous pouvez obtenir des informations et de l'aide sur les produits et services Dell en utilisant ces ressources en libre-service :

#### **Tableau 2. Ressources d'aide en libre-service**

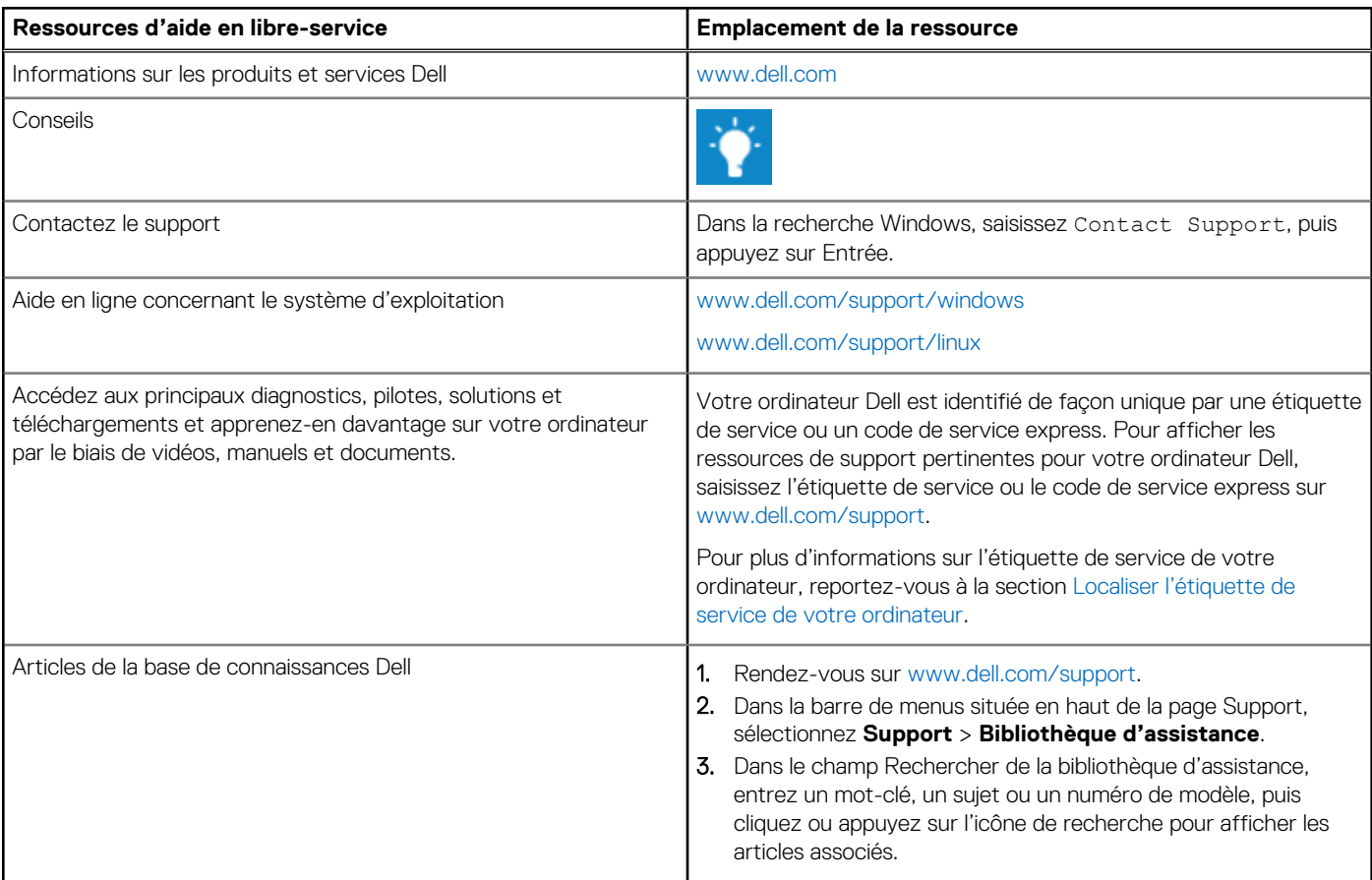

### Contacter Dell

[Pour contacter Dell pour des questions commerciales, de support technique ou de service client, consultez le site www.dell.com/](https://www.dell.com/contactdell) contactdell.

**REMARQUE :** La disponibilité des services peut varier en fonction du pays, de la région et du produit.

**REMARQUE :** Si vous ne disposez pas d'une connexion Internet, les informations de contact figurent sur la preuve d'achat, le bordereau d'expédition, la facture ou le catalogue des produits Dell.